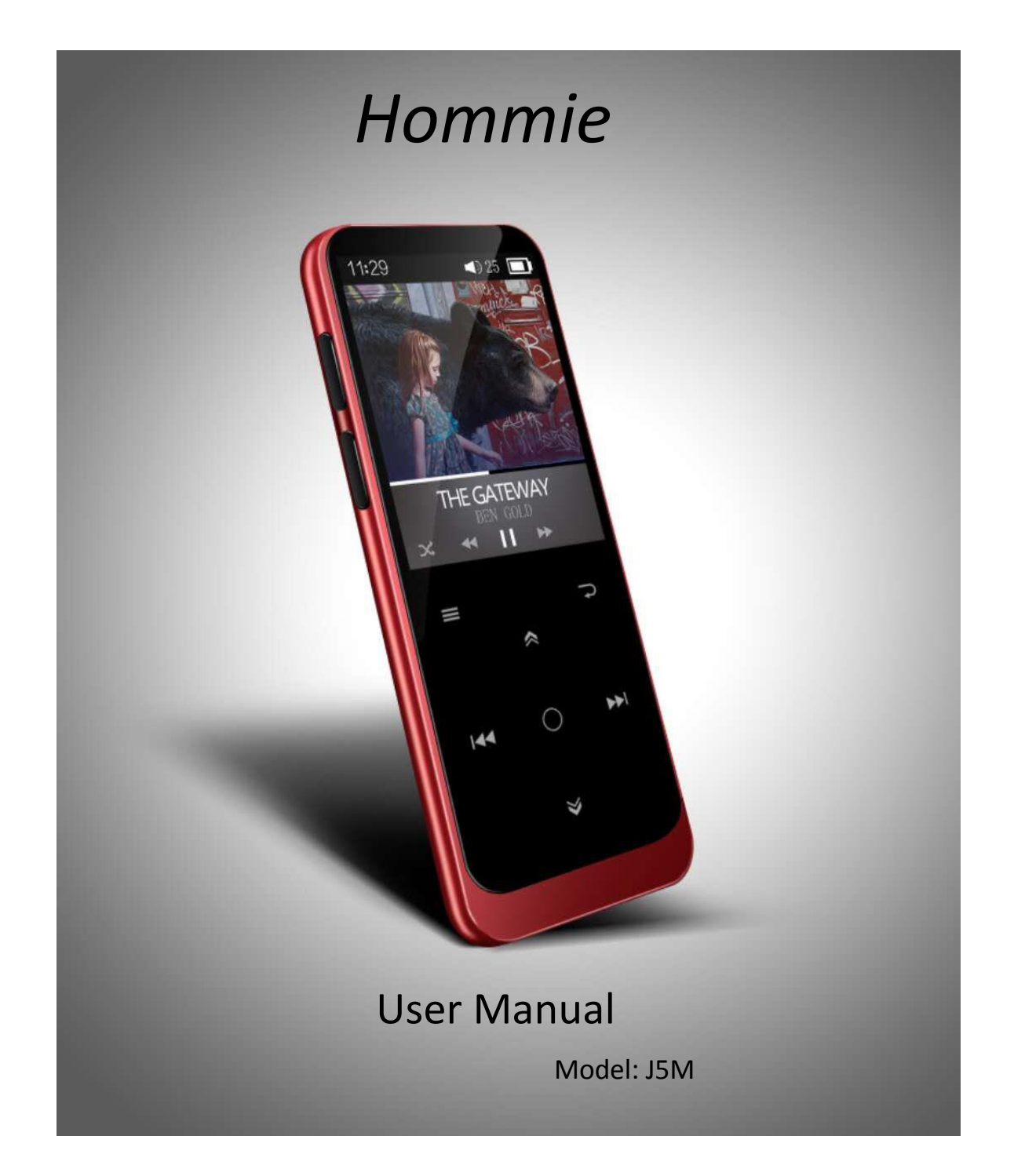

# CONTENT

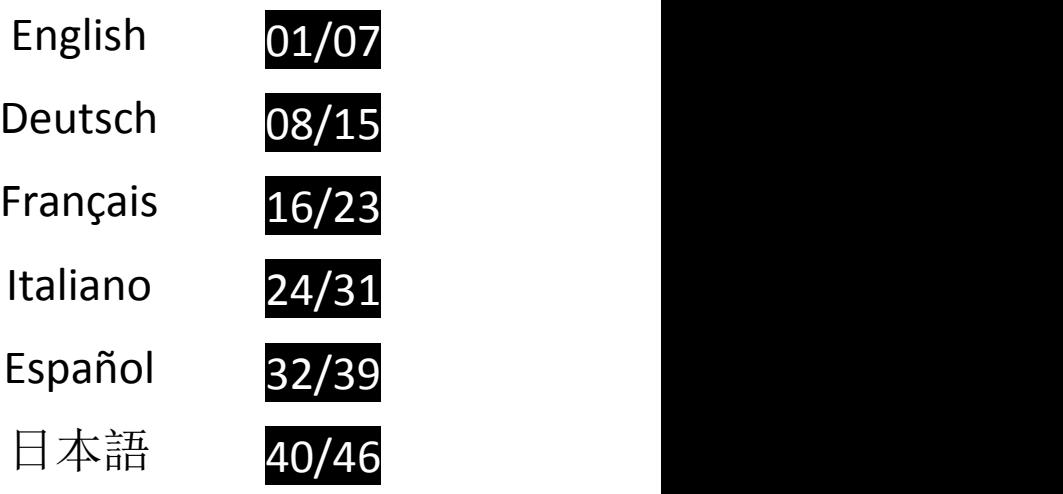

# **Charge the Player**

THIS MP3 PLAYER DOES NOT SUPPORT QUICK CHARGE.

After receiving the MP3 player, please charge it before use.

Charge Mode: Charge by 5V 500mA Charger/Charge by computer USB 2.0 or 3.0 port .

Charging Time: 2-2.5 hours *Note:*

To prevent battery deterioration, you are supposed to charge the battery at least once every 3 months or half a year.

# **Buttons and Controls**

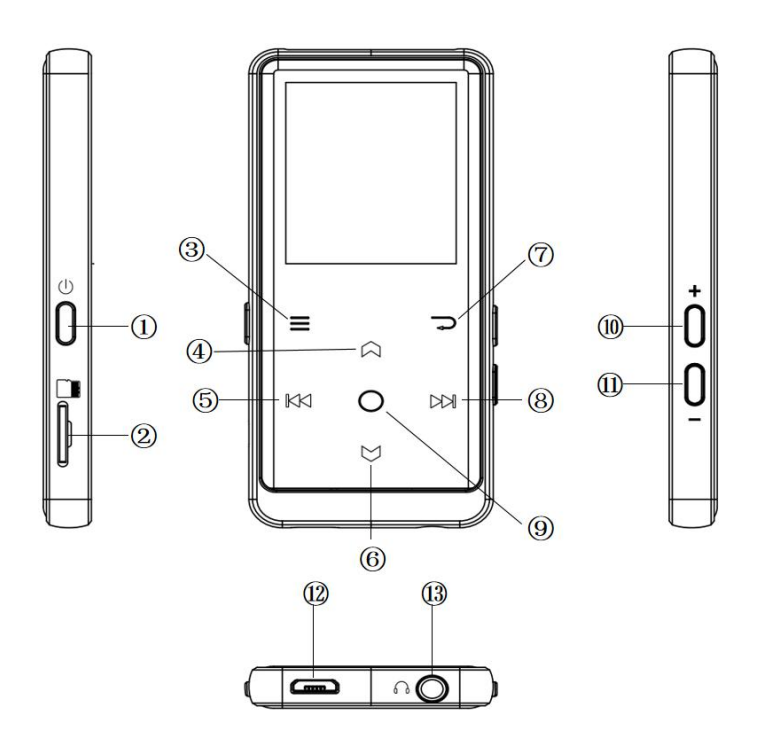

- 1. Power button/Screen on/off
- 2. Micro SD card slot
- 3. Menu/Button lock/unlock
- 4. Move up
- 5. Previous/Fast rewind
- 6. Move down
- 7. Return
- 8. Next/Fast forward
- 9. Enter/Play/Pause
- 10. Volume up
- 11. Volume down
- 12. USB interface
- 13. Headphone jack

# **Quick Guide**

# **1. Power On/Off**

Long press the power button for 3 seconds to turn on/off the player. Short press the power button to turn on/off the screen display. Hold down the button  $\equiv$  to lock/unlock the screen.

### **2. Home Menu**

The Home menu is the starting point of each application. There are 9 main functions on the home menu: Music/Bluetooth/Folder View/Recordings/FM radio/Tools/Pictures/Ebook/Settings. **3. Choose Function**

Click the button  $\mathbb{K}$  /  $\boxtimes$  /  $\otimes$  /  $\otimes$  to choose its 9 different functions on main interface, and click the middle button  $\circ$  to enter it, and press  $\Rightarrow$  to go back to main interface. *Note:* When is on main menu and there is music/radio playing/paused in the

background, click  $\rightarrow$  to go back to music/radio playing interface.<br>**4. Listen to Music** 

Plug Earphone into the jack on bottom of your device, and enter the music function the way mentioned above. Press the two buttons on the right side of the device to adjust the volume.

## **5. Import and Transfer Music**

Connect the computer via the USB cable. Copy the music and other files you need to transfer in the computer, and then paste in the player, or just drag and drop the music files or folders directly when connected to computer.

Note: Do not disconnect your player during the transferring process. If you do, the file being transferred will be damaged.

# **Music**

### **1. Playing Music Via Bluetooth**

1). Turn on Bluetooth function: Make sure that your device is in the pairing state. Select Bluetooth function and turn on Bluetooth, then the machine will enter automatic search state, about 10s. After the search, find connectable Bluetooth device in "search for device" and select the one you want. Then pair this device with the MP3 player.

**Note:** If confirm that the MP3 player will always use Bluetooth connection, you can turn on the Bluetooth memory and select ON. When you restart the machine after shutdown, the machine can directly connect back to the last connected device (make sure that your device is in the pairing state).

2). Press return button to return to the main menu. Choose "Music" and press button  $\circ$  to access to its function.

### **2. Playing Music Via Wired Headphones**

Directly insert your headphones into the MP3 player. Select music on the main menu to enter sub-menu for playing music.

### **3. Music Function**

The related list will show, including: All Songs, Now playing/Last played, Artists, Albums, Genres, Playlists, Update playlist, Local folder and Card folder. Choose from the menu, and press the button  $\circledcirc$  to play the music.

- "Now playing/Last played", take you back to the song or audio file you are playing now or played last time.<br>- "Update Playlist", update music file.

**Note:** Local folder and card folder function is only available when SD card

# inserted. **Rewind/Forward**

While it's on music playing interface, hold the button  $\Box$  to fast forward, click to next music file; hold the button  $K^{\times}$  to fast rewind, click to the previous song files. Click button to play/pause. **Submenu**

While it's on music playing interface, click button  $\Xi$  to access to the submenu. The related list will show:

- "Home", go back to main interface.

- "Play mode", Choose play mode: ■ Shuffle, ■ Repeat playlist, ■ Repeat one,  $\blacksquare$  Play by playlist,  $\blacksquare$  View playing,  $\blacksquare$  Playlists auto switch, Play music

from.

Note: "preview", The player would only play the first 10 seconds of a track and then skip if you select option. "Play music from", choose to play songs from all songs/artist/album.

- "Sound settings", Set EQ (Equalizer) and the speed of playing music.
- "Lyrics display", Choose turn on or off the lyrics, off by default.
- "Repeat settings", A-B repeat settings.
- "Add to playlist"/"Remove from playlist", choose to add to or remove from the 3 playlists.
- "Resume", Help you to return to the position before the manual switch song
- "Bookmarks", choose to add, delete or go to bookmark.
- "Delete", choose to delete the song that is playing now.

# **FM Radio**

# **1. Playing FM Radio Via Bluetooth**

1). Turn on Bluetooth function: Make sure that your device is in the pairing state. Select Bluetooth function and turn on Bluetooth, then the machine will enter automatic search state, about 10s. After the search, find connectable Bluetooth device in "search for device" and select the one you want. Then

pair this device with the MP3 player. **Note:** If confirm that the MP3 player will always use Bluetooth connection, you can turn on the Bluetooth memory and select ON. When you restart the machine after shutdown, the machine can directly connect back to the last connected device (make sure that your device is in the pairing state).

2). Press return button to return to the main menu. Choose "FM Radio" and press button  $\overline{O}$  to access to its function.

# press button to access to its function. **2. Playing FM Radio Via Wired Headphones**

Directly insert your headphones into the MP3 player. Select FM Radio on the main menu for playing music. **3. FM Radio Function**

Find "FM radio" on main menu with the button  $\circ$  to enter to its function.

While it's on radio playing interface, click  $\equiv$  to access to its submenu which includes: Home, Start FM radio recording, Station list, Save to preset, Clear preset, Auto tune, Turner Region and FM Recording. **Auto tune/save to/Clear preset**

- "Auto tune", search stations automatically. You can see the searched stations in "Station list". While is on radio playing interface, click  $\circ$  to switch among preset stations.

- "Save to preset", save the station you are listening to "Station list".

- "Clear preset", click "Clear preset" to enter the Station list, choose the station you want to clear, then click  $\heartsuit$  and choose yes to clear the preset station. **FM recording**

Choose "Start FM Radio Recording", click button  $\circ$  to pause/continue, click  $\Rightarrow$  and select "yes" to save the recording file.

Find the radio recordings in FM radio > FM recording. The radio recordings will also be saved in Recording <sup>&</sup>gt; Recordings library. **Turn off radio background**

While it's on radio playing interface, click  $\Rightarrow$  and choose "Yes" to turn off the radio playing background.

# **Settings**

Find "Settings" on main menu with the button  $\circ$  to enter to its function. A related list will show, including: Language, Date and time, Display settings, Sound settings, Button lights, Shutdown settings, Information, Format Device, Factory Settings.

- Date and time: Choose "Date settings" to set date format and date. Click button  $\mathbb{K}$  /  $\mathbb{M}$  to switch among year month day, click button  $\mathbb{M}$  /  $\mathbb{M}$ to adjust the value of year|month|day. Set time under "Time setting" and
- adjust the time in the same way.<br>
 Display settings: Set Brightness, Backlight timer and Screen saver.<br>
 Volume settings: Set maximum volume.<br>
 Button lights: Choose to turn/off the button lights.
- 
- 

• Shutdown settings

- Power off mode: When there is no operation on the device, the device will shut off automatically when reaches the set time (1-5min);

- Sleep timer: The device will shut down automatically when reaches the set time (1-99min).<br>
Information: check player information and disk space about your player;

- 
- Format device/Factory settings: Format the device or restore to factory

settings. *Note:* Before formatting the device, please backup the file so as not to lose any files.

# **Help and Troubleshooting**

# **Can't turn on the player**

- Please check whether the player is run out of power, connect the player to an adapter and try again after charging.

# **Can't charge the battery**

- Disconnect the player, and then reconnect it.

- Charge the battery under an proper temperature within the range of  $5^{\circ}C(41)$  $\mathrm{F}$ ) to 35°C (95°F).

- Turn on the computer.

- change the USB cable

# **Can't download files from computer**

- Please confirm whether it's connected properly;
- Please check whether the storage space of the internal memory is full;
- Please check whether the USB cable is damaged.
- **Can't recognize the player when connected to the computer via USB cable.**
- Disconnect the player, wait for a few minutes, and then reconnect it.
- Disconnect the player, restart the computer, and then reconnect the player.
- Connect your player to another USB port on your computer.
- If the player has not been used for a long period of time, charge the player

# for about 10 minutes, after which it should start operating normally again.

# **Specifications**

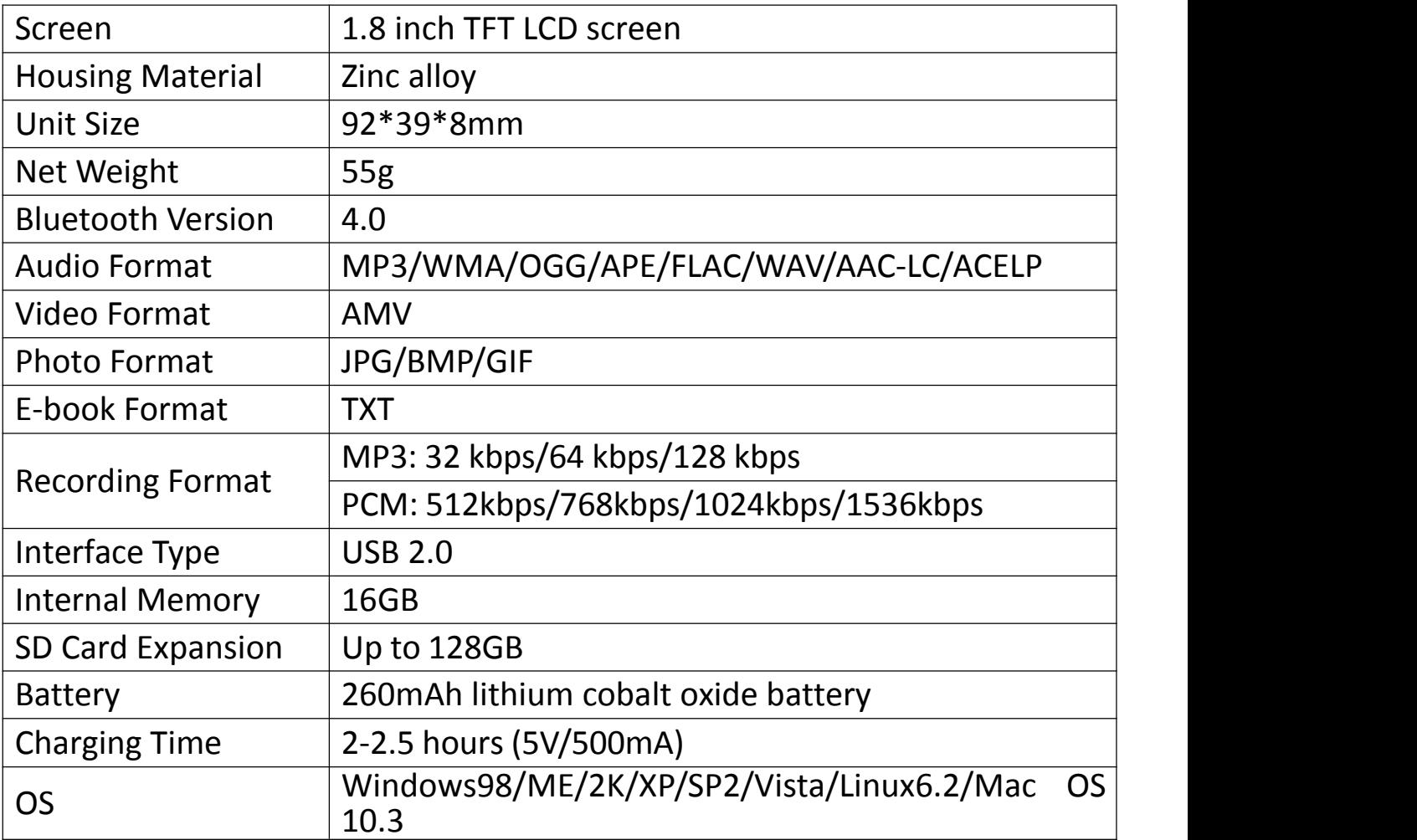

If you have any problems about this product, please feel free to contact hommiehk@hotmail.com and get help from our customer service first.

# **Laden Sie den Player auf**

DIESER MP3 PLAYER UNTERSTÜTZT NICHT DIE SCHNELLLADUNG. Laden Sie den MP3 Player nach dem Erhalt vor der Verwendung auf. Lademodus: Laden mit 5V 500mA Ladegerät./Laden über USB 2.0- oder 3.0-Port des Computers. Ladezeit: 2-2,5 Stunden

*Hinweis:*

Um eine Verschlechterung des Akkus zu vermeiden, sollten Sie den Akku mindestens alle drei Monate oder alle ein halbes Jahr aufladen.

# **Tasten und Kontrolle**

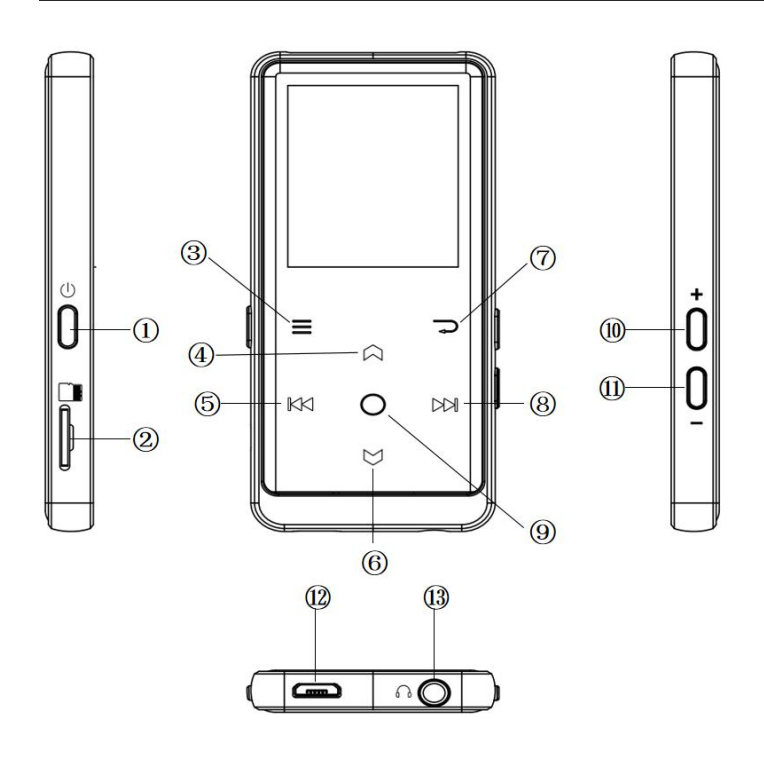

- 1. Ein-/Ausschalter/Bildschirm ein/aus
- 2. Micro SD-Kartensteckplatz
- 3. Menü/Taste sperren/entsperren
- 4. Nach oben
- 5. Vorheriger/Schneller Rücklauf
- 6. Nach unten
- 7. Zurück
- 8. Weiter/Schneller Vorlauf
- 9. Eingeben/Spielen/Pause
- 10. Volumen +
- 11. Volumen -
- 12. USB-Anschluss
- 13. Kopfhörerbuchse

# **1. Ein-/Ausschalten**

Halten Sie den Netzschalter 3 Sekunden gedrückt, um den Player ein- oder auszuschalten.

Drücken Sie kurz den Netzschalter, um den Bildschirm ein- oder auszuschalten. Halten Sie die Taste gedrückt, um den Bildschirm zu sperren/entsperren. **2. Hauptmenü**

Das Hauptmenü ist der Ausgangspunkt für jede Anwendung. Das Hauptmenü verfügt über 9 Hauptfunktionen: Musik/ Bluetooth/ Ordneransicht/ Aufzeichnungen/ UKW-Radio/ Werkzeuge/ Bilder/ E-buch/ Einstellungen. **3. Funktion wählen**

Klicken Sie die Tasten  $\mathbb{K}$ / $\boxtimes$ / $\boxtimes$ / $\cong$ , um 9 verschiedenen Funktionen auf der Hauptschnittstelle zu wählen, klicken Sie auf die mittlere Taste  $\circ$  um sie einzugeben, und klicken Sie  $\implies$  um zur Hauptschnittstelle zurückzukehren.

*Hinweis:* Wenn es sich im Hauptmenü befindet und Musik/Radio im Hintergrund abgespielt wird, klicken Sie  $\Rightarrow$  , um zur Musik-/ Radioschnittstelle zurückzukehren.

## **4. Musik hören**

Schließen Sie den Kopfhörer an die Buchse an der Unterseite Ihres Geräts an und rufen Sie die Musikfunktion wie oben beschrieben auf. Drücken Sie die zwei Tasten auf der rechten Seite des Geräts, um die Lautstärke einzustellen.

## **5. Musik übertragen**

Verbinden Sie den Computer über das USB-Kabel. Kopieren Sie die Musik und andere Dateien, die Sie in den Player übertragen möchten. Oder Sie ziehen die Musikdateien oder Ordner einfach per Ziehen und Ablegen, wenn er mit dem

Computer verbunden ist. *Hinweis:* Trennen Sie den Player während des Übertragungsvorgangs nicht. Andernfalls wird die übertragene Datei beschädigt.

# **Musik**

### **1. Musikwiedergabe über Bluetooth**

1). Aktivieren Sie die Bluetooth-Funktion: Stellen Sie sicher, dass sich Ihr Gerät im Pairing-Status befindet. Wählen Sie die Bluetooth-Funktion und aktivieren Bluetooth. Das Gerät wechselt dann in den automatischen Suchmodus (etwa 10 Sekunden). Suchen Sie nach der Suche unter "Gerät suchen" ein verbindbares Bluetooth-Gerät und wählen Sie das gewünschte Gerät aus. Verbinden Sie dann dieses Gerät mit dem MP3-Player.

**Hinweis:** Wenn Sie immer die Bluetooth-Verbindung verwenden, können Sie den Bluetooth-Speicher einschalten und EIN auswählen. Wenn Sie den Player neu starten, kann er direkt eine Verbindung zum zuletzt verbundenen Gerät herstellen. (Stellen Sie sicher, dass sich Ihr Gerät im Pairing-Status befindet.)

2). Drücken Sie die Zurück-Taste, zum Hauptmenü zurückzukehren. Wählen Sie "Musik" und drücken die Taste  $\circ$ , um auf die Funktion zuzugreifen.

### **2. Musikwiedergabe über verkabelte Kopfhörer**

Stecken Sie Ihre Kopfhörer direkt in den MP3 Player. Wählen Sie im Hauptmenü Musik, um das Untermenü für die Musikwiedergabe aufzurufen.

### **3. Musikfunktion**

Die Themenliste wird angezeigt: Alle Titel, Zuletzter/Aktueller Titel, Interpreten, Alben, Genres, Wiedergabelisten, Die Playlist aktualisieren, Lokaler Ordner und Kartenordner. Wählen Sie im Menü und drücken Sie die Taste  $\circ$ , um die Musik zu spielen.

- "Zuletzter/Aktueller Titel", kehren Sie zum Titel oder der Audiodatei zurück, der gerade oder zuletzt abgespielt hat.<br>- "Die Playlist aktualisieren", Musikdatei aktualisieren.

**Hinweis:** Die lokale Ordner- und Kartenordnerfunktion ist nur bei eingelegter SD-Karte verfügbar. **Rücklauf/Vorlauf**

Während es sich auf der Musikwiedergabeschnittstelle befindet, halten Sie die Taste DM gedrückt, vorzuspulen, klicken Sie kurz zum nächsten Titel; halten Sie die Taste KK gedrückt, zurückzuspulen, klicken Sie kurz zum vorherigen

Titel. Klicken Sie die Taste <sup>○</sup>, um die Wiedergabe zu starten/anzuhalten.<br>● Untermenü

Während es sich auf der Musikwiedergabeschnittstelle befindet, klicken Sie die Taste  $\equiv$ , um das Untermenü aufzurufen.<br>Die Themenliste wird angezeigt:

- "Hauptmenü", zur Hauptschnittstelle zurückzukehren.

- "Wiedergabemodus", Spielmodus wählen: ■ Shuffle, ■ Wiederholen die Playlist,  $\overline{N}$  Titel wiederholen,  $\overline{m}$  Abspielen nach Playlist,  $\overline{m}$  Durchblättern und Starten,  $\blacksquare$  Ordnern auto umschalten, Musikwiedergabe von....

Hinweis: "Durchblättern und Starten", der Spieler spielt nur die ersten 10 Sekunden eines Titels und überspringt dann, wenn Sie die Option auswählen. "Musikwiedergabe von...", wählen Sie die Wiedergabe der Lieder aus allen Titel/Interpreten/Alben.

- "Soundeinstellungen", stellen Sie den EQ (Equalizer) und die Geschwindigkeit der Musikwiedergabe ein.

- "Liedtext zeigen", wählen Sie den Text ein- oder ausschalten, standardmäßig ist es deaktiviert.

- "Wiederholungseinstellung", A-B Wiederholungseinstellungen.

- "Zur Wiedergabeliste hinzufügen"/"Aus Wiedergabeliste löschen", wählen Sie, ob Sie zu den 3 Wiedergabelisten hinzufügen oder daraus entfernen möchten.

- "Letzte Titel", helfen Sie Ihnen, in die Position vor dem manuellen veränderten Lied zurückzukehren.

- "Lesezeichen", wählen Sie Hinzufügen, Löschen oder Lesezeichen.

- "Löschen", um den gerade wiedergegebenen Titel zu löschen.

# **UKW-Radio**

### **1. UKW-Radio über Bluetooth abspielen**

1). Aktivieren Sie die Bluetooth-Funktion: Stellen Sie sicher, dass sich Ihr Gerät im Pairing-Status befindet. Wählen Sie die Bluetooth-Funktion und aktivieren Sie Bluetooth. Das Gerät wechselt dann in den automatischen Suchmodus (etwa 10 Sekunden). Suchen Sie nach der Suche unter "Gerät

suchen" ein verbindbares Bluetooth-Gerät und wählen Sie das gewünschte Gerät aus. Verbinden Sie dann dieses Gerät mit dem MP3 Player. **Hinweis:** Wenn Sie immer die Bluetooth-Verbindung verwenden, können Sie

den Bluetooth-Speicher einschalten und EIN auswählen. Wenn Sie den Player neu starten, kann er direkt eine Verbindung zum zuletzt verbundenen Gerät herstellen. (Stellen Sie sicher, dass sich Ihr Gerät im Pairing-Status befindet.)

2). Drücken Sie die Zurück-Taste, zum Hauptmenü zurückzukehren. Wählen Sie "UKW-Radio" und drücken die Taste , um auf die Funktion zuzugreifen.**2. UKW-Radiowiedergabe über verkabelte Kopfhörer**

Stecken Sie Ihre Kopfhörer direkt in den MP3-Player. Wählen Sie im Hauptmenü die Option UKW-Radio, um UKW-Radio abzuspielen. **3. UKW-Radiofunktion**

Suchen Sie im Hauptmenünach "UKW-Radio" mit der Taste  $\circ$ , zu seiner Funktion gelangen.

Während es sich auf einer Radio-Spieloberfläche befindet, klicken Sie  $\equiv$ , um auf sein Untermenü zuzugreifen, die Themenliste wird angezeigt: Hauptmenü, Aufnahme vom UKW-Radio starten, Voreinstellung, In Voreinstellung speichern, Voreinstellung löschen, Autom. Einstellung, Bandabsimmung,

# UKW-Aufnahme. **Autom. Einstellung/In Voreinstellung speichern/Voreinstellung löschen**

- "Autom. Einstellung", sucht automatisch nach Sendern. Sie können die<br>gesuchten Sender in der Senderliste sehen. Klicken Sie im gesuchten Sender in der Senderliste sehen. Klicken Sie im Radio-Wiedergabemodus auf, um zwischen den voreingestellten Sendern zu wechseln.

- "In Voreinstellung speichern", speichern Sie den Sender, den Sie gerade hören in "Senderliste".

- "Voreinstellung löschen", klicken Sie auf "Voreinstellung löschen", um die Senderliste zu öffnen, wählen Sie den Sender aus, den Sie löschen möchten. Klicken Sie auf  $\circ$  und wählen "Ja", um den voreingestellten Sender zu löschen. **UKW-Aufnahme**

Wählen Sie "Aufnahme vom UKW-Radio starten", klicken Sie  $\circ$ , zu

pausieren/fortfahren, klicken Sie  $\Rightarrow$  und wählen "Ja", um die Aufnahmedatei zu speichern.

Suchen Sie die Radioaufnahmen in UKW-Radio> UKW-Aufnahme. Die Radioaufnahmen werden auch in der Bibliothek Aufnahme> Aufnahme

# gespeichert. **Schalten Sie den Radiohintergrund aus**

Klicken Sie im Radio-Wiedergabemodus auf  $\Rightarrow$  und wählen Sie "Ja", um den Radiohintergrund zu deaktivieren.

# **Einstellungen**

Suchen Sie im Hauptmenünach "Einstellungen" mit der Taste <sup>O</sup>, zu seiner Funktion gelangen. Die Themenliste wird angezeigt: Sprache/Language, Datum und Uhrzeit, Bildschirmeinstellung, Lautstärkebegrenzung, Tastenbeleuchtung,<br>Ausschalten Einstellungen, Informationen. Gerät formatieren. Einstellungen, Informationen, Gerät formatieren,

- Werkseinstellungen.<br>
 Datum und Uhrzeit: Wählen Sie "Datumseinstellungen", um Datumsformat und Datum einzustellen. Klicken Sie die Tasten  $\mathbb{K}$   $\forall$   $\forall$   $\forall$   $\forall$  , um zwischen Jahr | Monat | Tag zu wechseln, Klicken Sie  $\varphi / \varphi$ , um den Wert von Jahr | Monat | Tag anzupassen. Stellen Sie die Zeit unter "Zeiteinstellungen" ein
- Bildschirmeinstellung: Stellen Sie Helligkeit, Hintergrundbeleuchtungstimer<br>und Bildschirmschoner ein.
- 
- Lautstärkebegrenzung: Maximale Lautstärke einstellen.<br>● Tastenbeleuchtung: Wählen Sie diese Option, um die Tastenbeleuchtung<br>ein- oder auszuschalten.
- $\bullet$  Ausschalten Einstellungen
- Ausschaltmodus: Wenn das Gerät nicht bedient wird, schaltet sich das Gerät automatisch ab, wenn die eingestellte Zeit (1-5 Minuten) erreicht ist;
- Sleep timer: Das Gerät wird automatisch heruntergefahren, wenn die eingestellte Zeit (1-99 Minuten) erreicht ist.<br>
• Informationen: Überprüfen Sie die Informationen und den Speicherplatz;
- 
- Gerät formatieren/Werkseinstellungen: Formatieren Sie das Gerät oder

stellen Sie die Werkseinstellungen wieder her. *Hinweis:* Bevor Sie das Gerät formatieren, sichern Sie die Datei, um keine Dateien zu verlieren.

# **Hilfe und Fehlerbehebung**

# **Der Player kann nicht eingeschaltet werden**

- Prüfen Sie, ob der Player leer ist, schließen Sie den Player an einen Netzteil an und versuchen Sie es nach dem Aufladen erneut.

### **Akku kann nicht aufgeladen werden**

- Trennen Sie den Player und schließen Sie ihn erneut an.

- Laden Sie den Akku bei einer geeigneten Temperatur im Bereich von 5  $°C$  $(41 \text{ } \text{F})$  bis 35 °C  $(95 \text{ } \text{F})$  auf.

- Schalte den Computer ein.
- Wechseln Sie das USB-Kabel.
- **Dateien können nicht vom Computer heruntergeladen werden**
- Bitte überprüfen Sie, ob es richtig angeschlossen ist;
- Bitte überprüfen Sie, ob der Speicherplatz des internen Speichers voll ist;
- Bitte überprüfen Sie, ob das USB-Kabel beschädigt ist.
- **Der Player kann nicht erkannt werden, wenn er mit Computer verbindet**
- Trennen Sie den Player, warten einige Minuten und schließen ihn erneut an.
- Trennen Sie den Player, starten den Computer neu und schließen den Player erneut an.

- Schließen Sie den Player an einen anderen USB-Anschluss des Computers an.

- Wenn der Player längere Zeit nicht benutzt wurde, laden Sie ihn etwa 10 Minuten lang auf. Danach sollte er wieder normal funktionieren.

# **Spezifikationen**

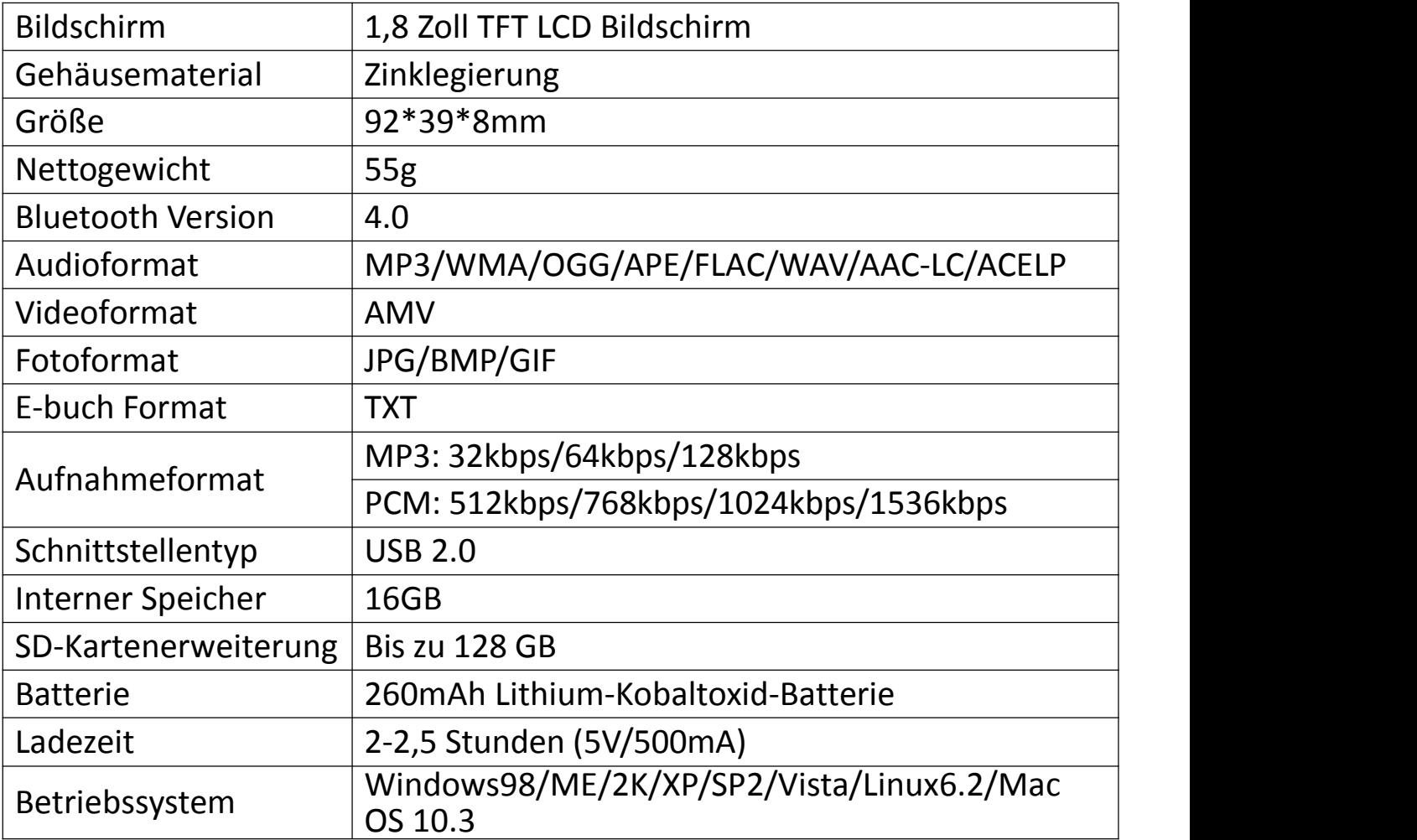

Wenn Sie Probleme mit diesem Produkt haben, wenden Sie sich bitte an hommiehk@hotmail.com und lassen Sie sich von unserem Kundendienst beraten.

# **Charger le lecteur**

CE LECTEUR MP3 NE SUPPORTE PAS LA CHARGE RAPIDE. Après avoir reçu le lecteur MP3, veuillez le charger avant de l'utiliser. Mode de charge: Chargement via un chargeur de 5V/500mA ou via un port USB 2.0 ou 3.0 de l'ordinateur.

Temps de charge: 2-2,5 heures

### *Note:*

Pour éviter la détérioration de la batterie, vous devez le charger au moins une fois tous les trois ou six mois.

# **Boutons et Contrôles**

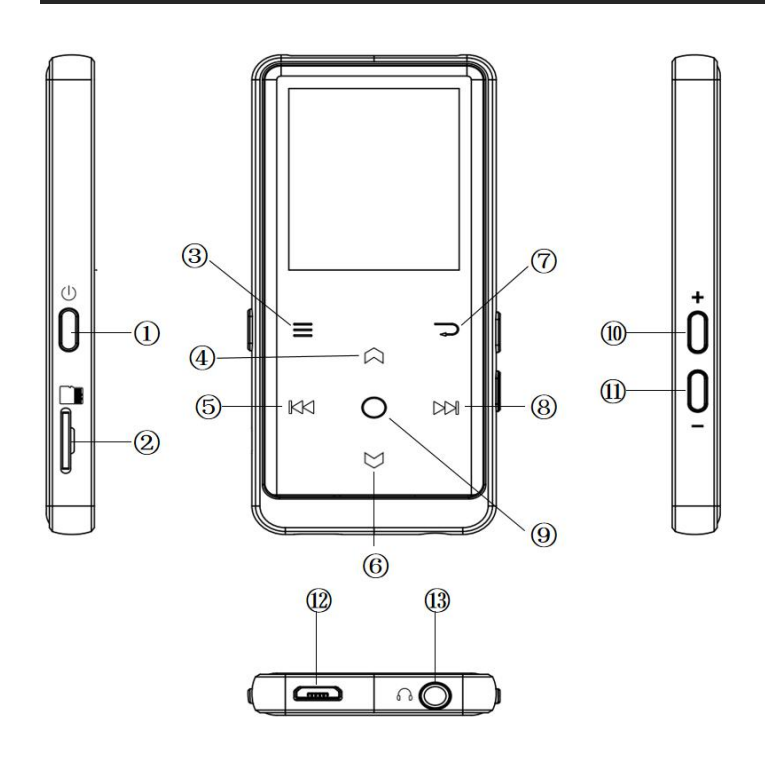

- 1. Bouton d'alimentation/Affichage écran activé/désactivé
- 2. Slot de carte Micro SD
- 3. Menu/Bouton de verrouillage/déverrouillage
- 4. Sélection haut
- 5. Précédent/Retour rapide
- 6. Sélection bas
- 7. Retour
- 8. Suivant/Avance rapide
- 9. Entrée/Lecture/Pause
- 10. Volume +
- 11. Volume -
- 12. Port USB
- 13. Prise casque

## **1. Allumer/Eteindre**

Appuyez longuement sur le bouton d'alimentation pendant 3 secondes pour allumer/éteindre le lecteur.

Appuyez brièvement sur le bouton d'alimentation pour allumer/éteindre l'écran.

Maintenez le bouton ≡ pour verrouiller/déverrouiller l'écran. <br>**2. Menu d'accueil** 

Le menu Accueil est le point de départ de chaque application. Le menu d'accueil comporte 9 fonctions principales: Musique/Bluetooth/Affich. dossiers/Enregistrements/Radio FM/Outils/Photos/Livre électronique/Définir.

### **3. Choisissez la fonction**

Cliquez sur le bouton  $\mathbb{K}$ / $\boxtimes$ / $\boxtimes$ / $\cong$  pour choisir ses 9 fonctions différentes dans le menu d'accueil, et cliquez sur le bouton du milieu  $\circ$  pour y accéder, et appuyez sur  $\Rightarrow$  pour retourner au menu d'accueil.

Note: Lorsqu'il est dans le menu d'accueil, la musique/la radio est en cours d'exécution en arrière-plan, cliquez sur  $\Rightarrow$  pour revenir à l'interface en cours d'exécution.

### d'exécution. **4. Ecouter de la musique**

Branchez le casque dans la prise jack au bas du lecteur, et accédez à la fonction "Musique" de la manière mentionnée ci-dessus. Appuyez sur les deux boutons situés sur le côté droit du lecteur pour régler le volume.

### **5. Importer et transférer de la musique**

Connectez à votre ordinateur via un câble USB. Copiez la musique et les autres fichiers vous voulez transférer sur votre ordinateur, puis collez-les dans le lecteur ou faites simplement glisser des fichiers de musique ou des dossiers lorsqu'il est connecté <sup>à</sup> votre ordinateur. *Note:* Ne déconnectez pas votre lecteur pendant le processus de transfert. Si

vous le faites, le fichier transféré sera endommagé.

# **Musique**

### **1. Ecouter de la musique via Bluetooth**

1). Activez la fonction Bluetooth: Assurez-vous que votre appareil est dans l'état d'appairage. Sélectionnez la fonction "Bluetooth" et activez Bluetooth, puis le lecteur passe en mode de recherche automatique, environ 10s. Après la recherche, trouvez l'appareil Bluetooth connectable dans "Rechercher un appareil" et sélectionnez celui que vous voulez. Appairez ensuite cet appareil avec le lecteur MP3.

**Note:** Si vous confirmez que le lecteur MP3 utilisera toujours la connexion Bluetooth, vous pouvez activer le Bluetooth et sélectionner "ON". Lorsque vous redémarrez le lecteur, le lecteur peut se reconnecter directement au dernier appareil connecté (assurez-vous que votre appareil est dans l'état d'appairage).

2). Appuyez sur le bouton de retour pour revenir au menu d'accueil. Choisissez "Musique" et appuyez sur le bouton pour accéder <sup>à</sup> sa fonction. **2. Ecouter de la musique via le casque filaire**

Branchez directement votre casque dans le lecteur MP3. Sélectionnez "Musique" dans le menu d'accueil pour accéder au sous-menu de lecture de musique. **3. Fonction Musicale**

La liste correspondante s'affichera, y compris: Tous les titres, Lecture en cours, Artistes, Albums, Genres, Playlists, Renouveler la playlist, Dossier local/Dossier de la carte. Choisissez dans le menu, et appuyez sur le bouton  $\circ$  pour jouer de la musique.

- "Lecture en cours", vous ramène à la chanson ou au fichier audio en cours de lecture ou joué la dernière fois<br>- "Renouveler la playlist", met à jour les fichiers musicals.

**Note:** La fonction de Dossier local et de Dossier de la carte n'est disponible que lorsque la carte SD est insérée. **Retour/Avance**

Lorsqu'il est sur l'interface de lecture musicale, maintenez le bouton  $\Box$  pour

avance rapide, cliquez dessus pour la chanson suivante; maintenez le bouton **KK** pour retour rapide, cliquez dessus pour la chanson précédente. Cliquez sur le bouton pour lire/mettre en pause. **Sous-menu**

Lorsqu'il est sur l'interface de lecture musicale, cliquez sur le bouton  $\equiv$  pour accéder au sous-menu.

La liste correspondante s'affiche:

- "Accueil", retournez au menu d'accueil.

- "Mode de lecture", choisissez le mode de lecture: ■ Aléatoire, 2 Répéter la playlist,  $\mathbb{R}$  Répéter 1,  $\mathbb{E}$  Lire par playlist,  $\mathbb{E}$  Marche de visualisation,  $\mathbb{E}$ Lecture dans les listes, Lire la musique de...

Note: "Marche de visualisation", le lecteur ne jouerait que les 10 premières secondes d'une chanson et sauterait ensuite si vous sélectionnez l'option. "Lire la musique de...", choisissez de jouer des chansons de Tous les titres/Artistes/Albums.

- "Réglages du son", réglez l'égaliseur et de la vitesse variable.

- "Affichage des paroles", choisissez d'activer ou de désactiver les paroles, désactivé par défaut.<br>- "Paramètres de répétition", réglages de répétition A-B.

- "Ajouter à la playlist/Supprimer de la playlist", choisissez d'ajouter aux ou de supprimer des 3 playlists existants.

- "Reprendre", revenez à la position avant la chanson de commutation manuelle.

- "Signets", choisissez d'ajouter/supprimer/accéder au signet.

- "Supprimer", choisissez d'effacer la chanson qui est en cours de lecture.

# **Radio FM**

### **1. Ecouter la radio FM via Bluetooth**

1). Activez la fonction Bluetooth: Assurez-vous que votre appareil est dans l'état d'appairage. Sélectionnez la fonction Bluetooth et activez Bluetooth, puis le lecteur passe en mode de recherche automatique, environ 10s. Après la recherche, trouvez l'appareil Bluetooth connectable dans "Rechercher un appareil" et sélectionnez celui que vous voulez. Appairez ensuite cet appareil avec le lecteur MP3.

**Note:** Si vous confirmez que le lecteur MP3 utilisera toujours la connexion Bluetooth, vous pouvez activer le Bluetooth et sélectionner "ON". Lorsque vous redémarrez le lecteur, le lecteur peut se reconnecter directement au dernier appareil connecté (assurez-vous que votre appareil est dans l'état d'appairage).

2). Appuyez sur le bouton de retour pour revenir au menu d'accueil. Choisissez "Radio FM" et appuyez sur le bouton pour accéder <sup>à</sup> sa fonction. **2. Ecouter la radio FM via le casque filaire**

Branchez directement votre casque dans le lecteur MP3. Sélectionnez "Radio FM" dans le menu d'accueil pour accéder au sous-menu

### **3. Fonction Radio FM**

Trouvez "Radio FM" dans le menu d'accueil avec le bouton  $\circ$  pour accéder à sa fonction.

Lorsqu'il est sur l'interface de lecture radio, cliquez sur  $\equiv$  pour accéder au sous-menu, y compris: Accueil, Démarrer l'enreg. radio FM, Présél. , Enreg. dans présélection, Effacer la présélection, Réglage auto, Plages fréquences et

# Enregistrements FM. **Réglage auto/Enreg. dans présélection/Effacer la présélection**

- "Réglage auto", recherchez automatiquement les stations. Vous pouvez voir les stations recherchées dans "Présél.". Lorsqu'il est sur l'interface de lecture radio, cliquez sur  $\heartsuit$  pour basculer entre les stations préréglées.

- "Enreg. dans présélection", enregistrez la station que vous écoutez dans "Présél.".

- "Effacer la présélection", cliquez sur "Effacer la présélection" pour accéder à "Présél.", choisissez la station que vous voulez effacer, puis cliquez sur  $\overline{Q}$  et choisissez oui pour effacer la présélection. **Enregistrements FM**

Choisissez "Démarrer l'enreg. radio FM", cliquez sur le bouton  $\circ$  pour mettre en pause/continuer, cliquez sur et sélectionnez "Oui" pour

enregistrer les fichiers d'enregistrement.

Trouvez les enregistrements radio dans Radio FM > Enregistrement FM. Les enregistrements radio seront également sauvegardés dans "Enregistrement" >

# $\bullet$  Désactiver le fond radio

Lorsqu'il est sur l'interface de lecture radio, cliquez sur  $\Rightarrow$  et choisissez "Oui" pour désactiver le fond radio

# **Définir**

Trouvez "Définir" dans le menu d'accueil avec le bouton  $\circ$  pour accéder à sa fonction. La liste correspondante s'affichera, y compris: Language/Langue, Date et heure, Réglages d'affichage, Limite de volume, Eclairage des touches, Paramètres d'arrêt, Informations, Formater périphérique, Réglages d'usine.

- Date et heure: Choisissez "Réglages de date" pour définir le format de date et la date. Cliquez sur le bouton  $K \times / N$  pour basculer entre l'année/le mois/le jour, cliquez sur le bouton  $\varphi / \varphi$  pour ajuster la valeur de l'année/du mois/du jour. Réglez l'heure sous "Réglage de l'heure" et réglez l'heure de la même manière. Réglages d'affichage: Réglez Luminosité, Prog. de rétroéclairage et Ecran de
- veille. Limite de volume: Réglez le volume maximum
- 
- Eclairage des touches: Choisissez d'activer ou de désactiver l'éclairage des touches.<br>● Paramètres d'arrêt
- 
- Arrête programmé: Lorsqu'il n'y a pas d'opération sur le lecteur, le lecteur s'éteint automatiquement lorsqu'il atteint le temps programmé (1-5min);
- Arrête d'économie d'énergie: Le lecture s'éteint automatiquement lorsque<br>l'heure réglée est atteinte (1-99min).
- $\bullet$  Informations: Vérifier les informations du lecteur et l'espace disque de votre lecteur;
- Formater périphérique/Réglages d'usine: Formatez l'appareil ou restaurez les réglages d'usine.

*Note:* Avant de formater l'appareil, veuillez sauvegarder le fichier afin de ne perdre aucun fichier.

# **Aide et dépannage**

**Impossible d'allumer le lecteur**

- Vérifiez si le lecteur n'a pas la puissance, connectez le lecteur à un adaptateur et réessayez après la charge.

- **Impossible de charger la batterie**
- Déconnectez le lecteur, puis reconnectez-le.
- Chargez la batterie à une température appropriée comprise entre 5 °C (41 °F) et 35℃(95°F).
- Allumez l'ordinateur.
- Changez le câble USB.
- **Impossible de télécharger des fichiers depuis un ordinateur**
- Vérifiez s'il est correctement connecté;
- Veuillez vérifier si l'espace de stockage de la mémoire interne est plein;
- Vérifiez que le câble USB n'est pas endommagé..
- **Impossible de reconnaître le lecteur lorsqu'il est connecté à l'ordinateur via un câble USB.**
- Déconnectez le lecteur, attendez quelques minutes, puis reconnectez-le.
- Déconnectez le lecteur, redémarrez l'ordinateur, puis reconnectez le lecteur.
- 

- Connectez votre lecteur à un autre port USB de votre ordinateur.<br>- Si le lecteur n'a pas été utilisé pendant une longue période, rechargez-le pendant environ 10 minutes, après quoi il devrait recommencer à fonctionner normalement.

# **Spécifications**

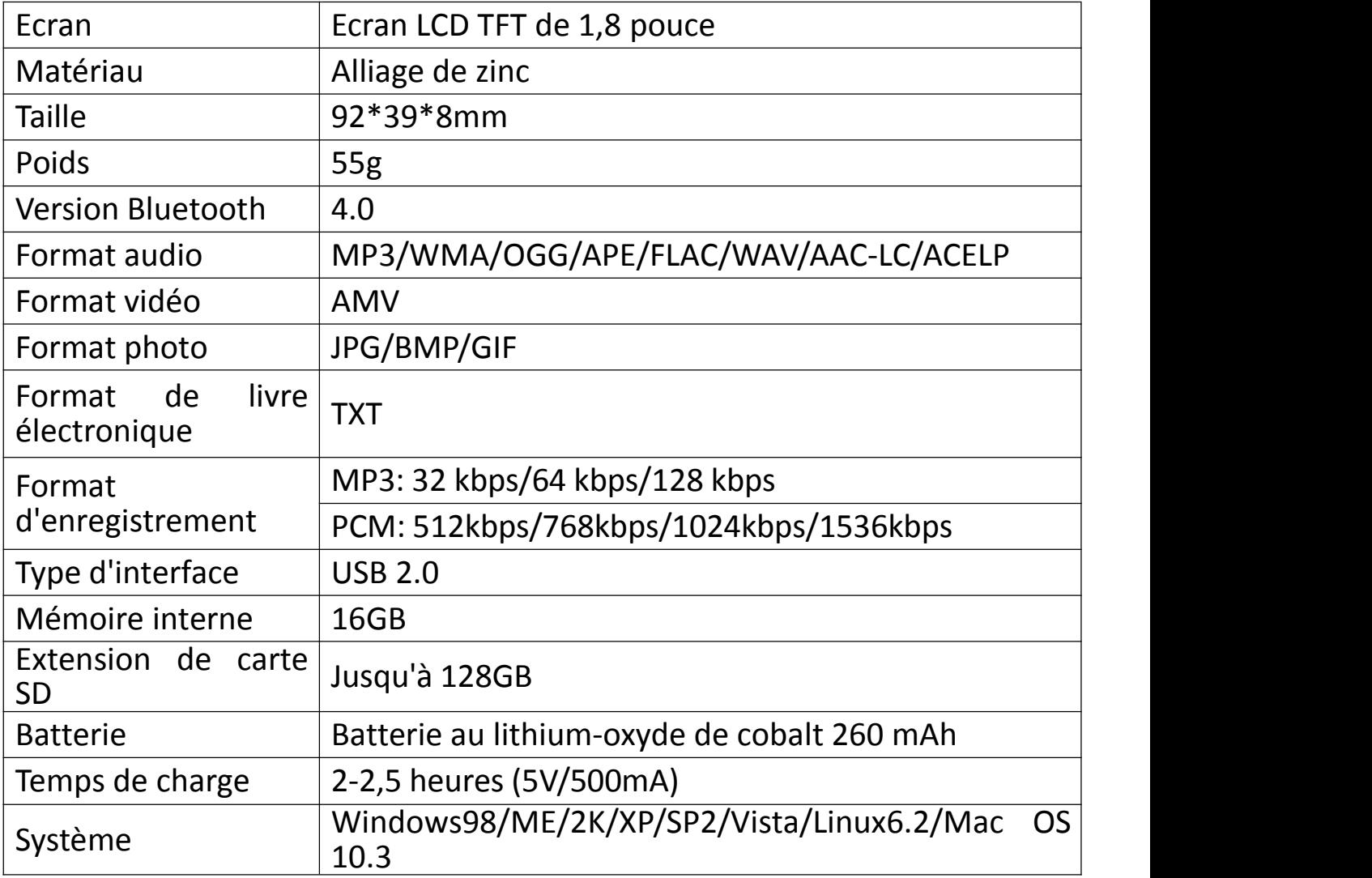

Si vous rencontrez des problèmes, n'hésitez pas à contacter hommiehk@hotmail.com pour l'aide de notre service client.

# **Carica il dispositivo**

QUESTO LETTORE MP3 NON SUPPORTA UNA CARICA RAPIDA. Dopo aver ricevuto il lettore MP3, caricarlo prima dell'uso.

Modalità di carica: carica da 5 V 500 mA Caricabatterie / carica tramite porta USB 2.0 o 3.0 del computer.

Tempo di ricarica: 2-2,5 ore

#### **Nota**:

Per evitare il deterioramento della batteria, è necessario caricare la batteria almeno una volta ogni tre mesi o mezzo anno.

# **Pulsanti e controlli**

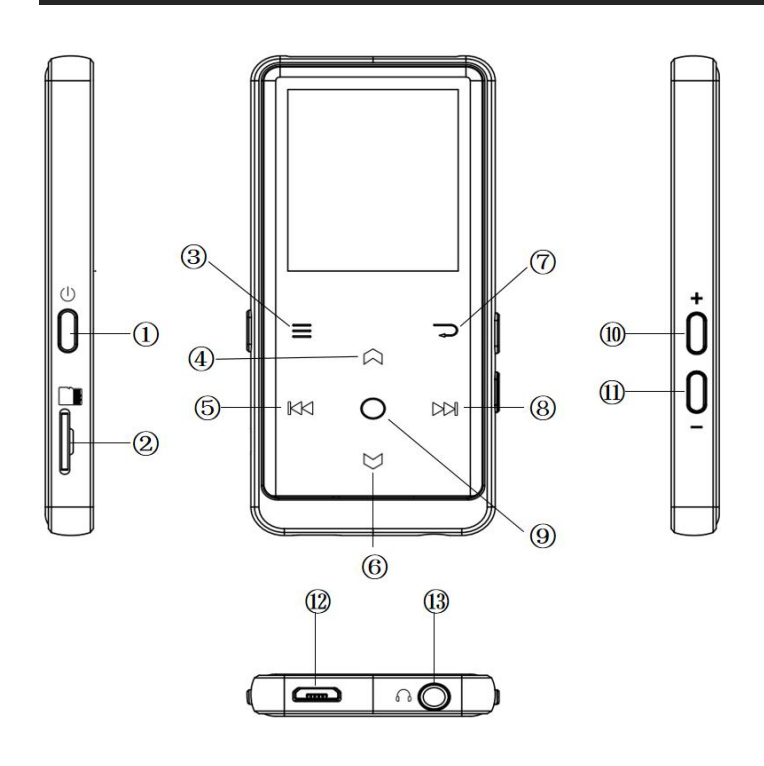

- 1. Pulsante di accensione/schermo on/off
- 2. Slot per scheda Micro SD
- 3. Menu/pulsante di blocco/sblocco
- 4. Alza
- 5. Indietro/riavvolgimento rapido
- 6. Sposta giù
- 7. Ritorno
- 8. Prossimo/Avanti veloce
- 9. Conferma/Play/Pausa
- 10. Volume su
- 11. Volume giù
- 12. Interfaccia USB
- 13. Jack per cuffie

### **1. Accensione/Spegnimento**

Premi a lungo il pulsante di accensione per 3 secondi per accendere / spegnere il lettore.

Premere brevemente il pulsante di accensione per accendere / spegnere il display.

Tenere premuto il tasto per bloccare / sbloccare lo schermo. **2. Menu Home**

Il menu Home è il punto di partenza di ogni applicazione. Ci sono 9 funzioni principali nel menu principale: Musica / Bluetooth / Vista cartella / Registrazioni / Radio FM / Strumenti / Immagini / Ebook / Impostazioni.

### **3. Scegli la funzione**

Fare clic sul pulsante  $\mathbb{K}$ / $\boxtimes$ / $\boxtimes$ / $\cong$  tper scegliere le sue 9 diverse funzioni sull'interfaccia principale e fare clic sul pulsante centrale  $\circ$  per inserirlo, quindi premere  $\Rightarrow$  per tornare all'interfaccia principale.

**Nota:** Nota: quando è nel menu principale e c'è musica/riproduzione radio/in pausa sullo sfondo, click  $\rightarrow$  Interfaccia di riproduzione musicale / radio.

### **4. Ascolta la musica**

Collegare l'auricolare al jack sulla parte inferiore del dispositivo e inserire la funzione musicale come indicato sopra. Premere i due pulsanti sul lato destro del dispositivo per regolare il volume.

## **5. Importa e trasferisci musica**

Collegare il computer tramite il cavo USB. Copia la musica e gli altri file che devi trasferire nel computer, quindi incolla il lettore o trascina e rilascia i file musicali o le cartelle direttamente quando sei collegato al computer.

**Nota:** non scollegare il lettore durante la procedura di trasferimento. Se lo fai, il file che stai trasferendo sarà danneggiato.

# **Musica**

# **1. Riproduzione della musica tramite Bluetooth**

1). Attiva la funzione Bluetooth: assicurati che il dispositivo sia in stato di accoppiamento. Selezionare la funzione Bluetooth e attivare Bluetooth, quindi la macchina entrerà nello stato di ricerca automatica, circa 10 secondi. Dopo la ricerca, trova il dispositivo Bluetooth collegabile in "cerca dispositivo" e seleziona quello che desideri. Quindi accoppiare questo dispositivo con il lettore MP3.

**Nota:** se si conferma che il lettore MP3 utilizzerà sempre la connessione Bluetooth, è possibile attivare la memoria Bluetooth e selezionare ON. Quando si riavvia la macchina dopo lo spegnimento, la macchina può connettersi direttamente all'ultimo dispositivo connesso (assicurarsi che il dispositivo sia in stato di pairing).

2). Premere il tasto invio per tornare al menu principale. Scegli "Musica" e

### premi il pulsante per accedere alla sua funzione. **2. Riproduzione di musica tramite cuffie cablate**

Inserisci direttamente le tue cuffie nel lettore MP3. Seleziona la musica nel menu principale per accedere ai sottomenu per la riproduzione della musica. **3. Funzione musicale**

L'elenco correlato mostrerà, tra cui: Tutti i brani, Ora in riproduzione / Ultima riproduzione, Artisti, Album, Generi, Playlist, Aggiorna playlist, Cartella locale e Cartella. Scegli dal menu e premi il pulsante  $\circ$  per riprodurre la musica.

- "Now playing / Last played", riporta al brano o al file audio che stai ascoltando ora o riprodotto l'ultima volta.

- "Aggiorna playlist", aggiorna il file musicale. **Nota:** la funzione cartella cartella <sup>e</sup> cartella locale <sup>è</sup> disponibile solo quando <sup>è</sup>

### **•** Riavvolgimento/avanzamento

Mentre è sull'interfaccia di riproduzione musicale, tieni premuto il tasto per avanzare velocemente, fai clic sul prossimo file musicale; tieni premuto il pulsante per riavvolgere velocemente, fai clic sui file dei brani precedenti. Fare clic sul pulsante per riprodurre / mettere in pausa.<br>● **Sottomenu** 

Mentre è sull'interfaccia di riproduzione musicale, fai clic sul pulsante per

accedere al sottomenu.

L'elenco correlato mostrerà: **- "Home", torna all'interfaccia principale.**.

- "Modalità di riproduzione", scegli la modalità di riproduzione: ■ Shuffle F Ripeti playlist **E** Ripeti uno **E** Riproduci per playlist **III** Guarda giocando **III** Interruttore automatico delle playlist, Riproduci musica da.

**Nota:** "anteprima", il lettore riproduce solo i primi 10 secondi di una traccia e quindi salta se si seleziona l'opzione. "Riproduci musica da", scegli di riprodurre brani da tutti i brani / artista / album.

- "Impostazioni audio", imposta EQ (equalizzatore) e la velocità di riproduzione della musica.

- "Visualizzazione testi", Scegli di attivare o disattivare i testi, disattivato per impostazione predefinita.

- "Ripeti impostazioni", impostazioni di ripetizione A-B.

- "Aggiungi a playlist" / "Rimuovi dalla playlist", scegli di aggiungere o rimuovere dalle 3 playlist.

- "Riprendi", ti aiuta a tornare alla posizione precedente alla sequenza di cambio manuale

- "Segnalibri", scegliere di aggiungere, eliminare o andare al segnalibro.

- "Elimina", scegliere di eliminare il brano che sta riproducendo ora.

# **FM Radio**

### **1.Riproduzione della radio FM tramite Bluetooth**

1). Attiva la funzione Bluetooth: assicurati che il dispositivo sia in stato di accoppiamento. Selezionare la funzione Bluetooth e attivare Bluetooth, quindi la macchina entrerà nello stato di ricerca automatica, circa 10 secondi. Dopo la ricerca, trova il dispositivo Bluetooth collegabile in "cerca dispositivo" e seleziona quello che desideri. Quindi accoppiare questo dispositivo con il lettore MP3. **Nota:** se si conferma che il lettore MP3 utilizzerà sempre la connessione

Bluetooth, è possibile attivare la memoria Bluetooth e selezionare ON.

Quando si riavvia la macchina dopo lo spegnimento, la macchina può connettersi direttamente all'ultimo dispositivo connesso (assicurarsi che il dispositivo sia in stato di pairing).

2). Premere il tasto invio per tornare al menu principale. Scegli "Radio FM" e premi il pulsante per accedere alla sua funzione. **2. Riproduzione di radio FM tramite cuffie cablate**

Inserisci direttamente le tue cuffie nel lettore MP3. Seleziona FM Radio nel menu principale per riprodurre musica. **3. Funzione radio FM**

Trova "Radio FM" nel menu principale con il pulsante per accedere alla sua funzione.

Mentre è attiva l'interfaccia di riproduzione radio, fare clic per accedere al relativo sottomenu che comprende: Home, Avvia registrazione radio FM, Elenco stazioni, Salva su preimpostazione, Cancella preimpostazione, Sintonizzazione automatica, Area Turner <sup>e</sup> Registrazione FM. **Auto tune/save to/clear preset**

- "Sintonizzazione automatica", ricerca automaticamente le stazioni. Puoi vedere le stazioni cercate in "Elenco stazioni". Mentre è attiva l'interfaccia di riproduzione radio, fare clic per passare tra le stazioni preselezionate.

- "Salva in preimpostazione", salva la stazione che stai ascoltando "Elenco stazioni".

- "Cancella preset", fare clic su "Cancella preset" per accedere all'elenco delle stazioni, scegliere la stazione che si desidera cancellare, quindi fare clic e scegliere Sì per cancellare la stazione preselezionata. **FM registrazione**

Scegli "Avvia registrazione radio FM", fai clic sul pulsante  $\circ$  per mettere in pausa / continuare, fare clic  $\Rightarrow$  e selezionare "Sì" per salvare il file di registrazione.

Trova le registrazioni radio in radio FM> Registrazione FM. Le registrazioni radio lo faranno anche essere salvato nella libreria Registrazione>

Registrazioni. **Spegnere lo sfondo della radio**

Mentre è attiva l'interfaccia di riproduzione radio, fare clic e scegliere "Sì" per disattivare la riproduzione della radio.

# **Settings**

Trova "Impostazioni" nel menu principale con il pulsante per accedere alla sua funzione. Verrà visualizzato un elenco correlato, tra cui: Lingua, Data e ora, Impostazioni display, Impostazioni audio, Luci pulsanti, Impostazioni

- spegnimento, Informazioni, Formatta dispositivo, Impostazioni di fabbrica.<br>• Data e ora: scegli "Impostazioni data" per impostare il formato e la data della data. Fare clic sul pulsante  $\mathbb{K}$  /  $\triangleright$  per passare da anno | mese | giorno, fare clic sul pulsante  $\varnothing / \varnothing$  per regolare il valore dell'anno | mese | giorno. Imposta il tempo in "Impostazione ora" e regola l'ora allo
- stesso modo.<br>
 Display display: imposta luminosità, timer retroilluminazione e screen saver.<br>
 Impostazioni volume: imposta il volume massimo
- 
- Luci dei pulsanti: scegli di accendere / spegnere le luci dei pulsanti.<br>● Impostazioni di spegnimento
- 

- Modalità spegnimento: quando non ci sono operazioni sul dispositivo, il dispositivo si spegne automaticamente quando raggiunge il tempo impostato (1-5 minuti);

- Sleep timer: il dispositivo si spegne automaticamente quando raggiunge il

- $\bullet$  Informazioni: controlla le informazioni sul giocatore e lo spazio sul disco del tuo giocatore;
- Formattare dispositivo / Impostazioni di fabbrica: formattare il dispositivo o ripristinare le impostazioni di fabbrica. **Nota:** prima di formattare il dispositivo, eseguire il backup del file in modo da

non perdere alcun file.

# **Aiuto e risoluzione dei problemi**

# **Non accendere il lettore**

- Si prega di verificare se il lettore è scarica, collegare il lettore ad un adattatore

e riprovare dopo la ricarica.

### **Impossibile caricare la batteria**

- Scollega il lettore, quindi ricollegalo.

- Caricare la batteria a una temperatura adeguata compresa tra 5  $\degree$ C (41  $\degree$ F) e 35 ℃ (95 ℉).

- Accendi il computer.
- Cambia il cavo USB.

# **Impossibile scaricare file dal computer**

- Si prega di confermare se è collegato correttamente;
- Si prega di verificare se lo spazio di memoria della memoria interna è pieno;
- Si prega di verificare se il cavo USB è danneggiato.

### **Impossibile riconoscere il lettore quando è collegato al computer tramite cavo USB.**

- Scollega il lettore, attendi qualche minuto, quindi ricollegalo.
- Scollegare il lettore, riavviare il computer e quindi ricollegare il lettore.
- Collega il tuo lettore a un'altra porta USB del tuo computer.

- Se il lettore non è stato utilizzato per un lungo periodo di tempo, caricare il lettore per circa 10 minuti, dopodiché dovrebbe riprendere a funzionare normalmente.

# Specificazioni

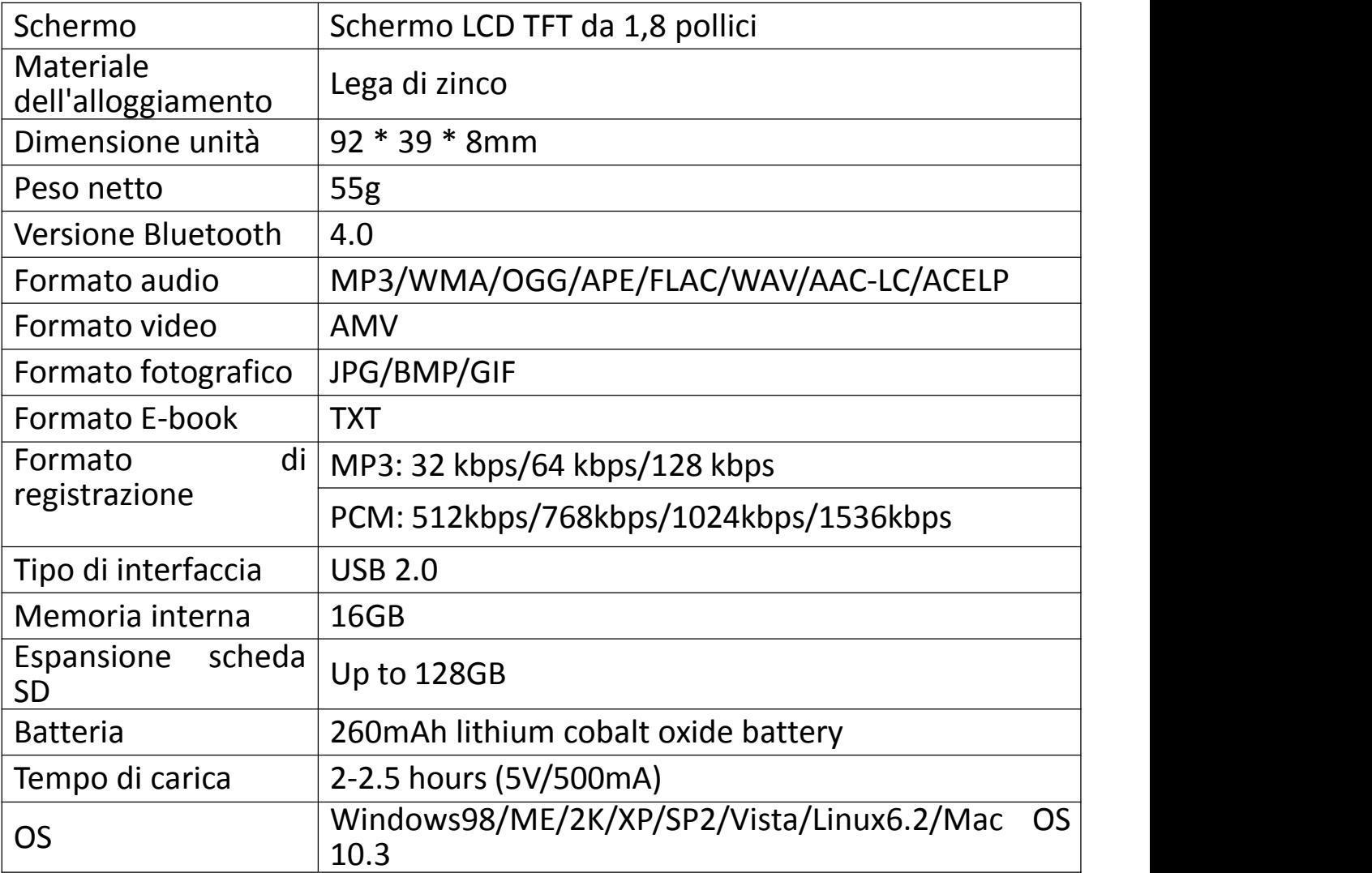

In caso di problemi con questo prodotto, non esitate a contattare hommiehk@hotmail.com e ottenere prima assistenza dal nostro servizio clienti.

# **Cargar al reproductor**

ESTE REPRODUCTOR NO APOYA LA CARGA RÁPIDA.

Por favor, cargue este reproductor antes de usarlo. Tarda dos horas en cargarse completamente

Método de carga: carga por 5V 500mA Cargador / Carga por computadora USB 2.0 o 3.0port.

Tiempo de carga: 2-2.5 horas.

### **Nota:**

Para evitar que la batería se deteriore, debe cargarla al menos una vez cada tres meses o medio año.

# **Botones and Controlar**

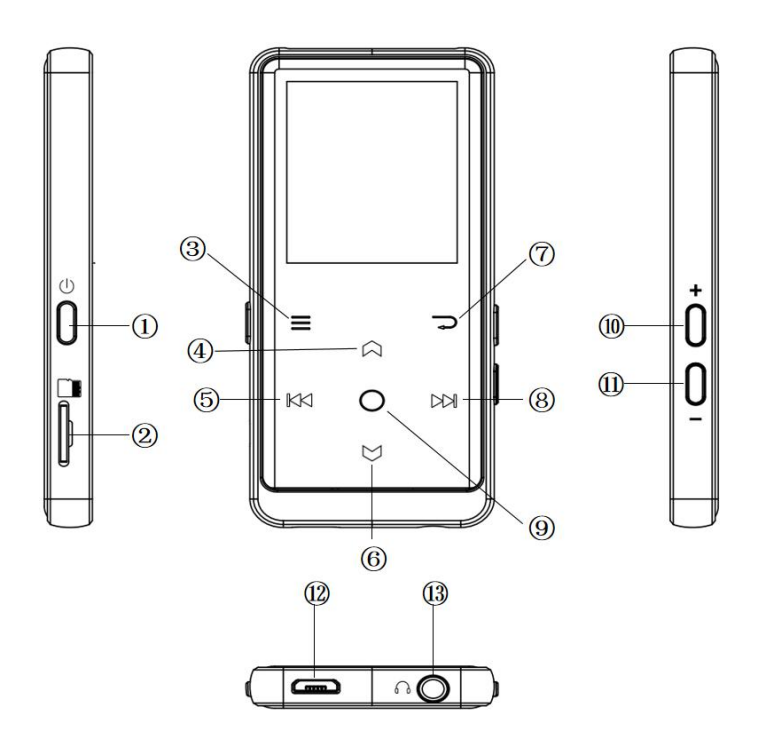

- 1. Encender/Apagar/Pantalla on/off
- 2. Ranura para tarjeta micro SD
- 3. Menú/Botón de bloqueo/ desbloqueo
- 4. Hacia arriba
- 5. Rebobinado previo/rápido
- 6. Hacia abajo
- 7. Volver
- 8. Siguiente/Avance rápido
- 9. Entrar/Reproducir/Pausar
- 10. Volumen +
- 11. Volumen -
- 12. Puerto USB
- 13. Enchufe de auriculares

# **Guía rápida**

### **1. Encender/Apagar**

Mantenga presionado el botón de encendido durante 3 segundos para encender / apagar el reproductor.

Presione brevemente el botón  $\equiv$  de encendido para encender/apagar la pantalla.

Mantenga presionado el botón para bloquear/desbloquear la pantalla. **2. Menú de Inicio**

El menú Inicio es el punto de partida de cada aplicación. Hay 9 funciones principales en el menú de inicio: Música/Bluetooth/Ver carpetas/ Grabaciones/Radio FM/Herramientas/Imágenes/Ebook/Configuración.

### **3. Elegir Función**

Haga clic en el botón  $\mathbb{K}$ / $\boxtimes$  / $\boxtimes$  para elegir sus 9 funciones diferentes en la interfaz principal, y haga clic en el botón central  $\circ$  para ingresar y presione  $\Rightarrow$  para regresar a la interfaz principal.

**Nota:** Cuando está en el menú principal y hay música / radio reproduciéndose /pausada en segundo plano, haga clic para volver a la interfaz de reproducción de música / radio. **4. Escuchar música**

Enchufe el auricular en la toma que se encuentra en la parte inferior de su dispositivo e ingrese a la función de música como se mencionó anteriormente. Presione los dos botones en el lado derecho del dispositivo para ajustar el volumen.

### **5. Importar y transferir música**

Conecte la computadora a través del cable USB. Copie la música y otros archivos que necesita transferir en la computadora, y luego péguelos en el reproductor, o simplemente arrastre y suelte los archivos o carpetas de música directamente cuando esté conectado <sup>a</sup> la computadora. **Nota:** No desconecte su reproductor durante el proceso de transferencia. Si

lo hace, el archivo que se está transfiriendo se dañará.

# **Música**

### **1. Reproducir música a través de bluetooth**

1). Activar función de bluetooth: Asegúrese de que el Bluetooth de su dispositivo esté en estado de emparejamiento antes de activar el Bluetooth del reproductor. Presione el botón  $\frac{1}{2}$  para acceder al Bluetooth del reproductor, y luego este reproductor buscará automáticamente los dispositivos durante unos 10 segundos que se pueden conectar. Después de una búsqueda exitosa, seleccione el dispositivo que desea conectar.

**Nota:** Si desea habilitar la conexión automática de Bluetooth para este reproductor, Asegúrese "Guarde Conexión Bluetooth" está activada/desactivada. Cada vez que encienda este reproductor, su Bluetooth se conectará automáticamente a los dispositivos conectados anteriormente. (Asegúrese de que el auricular Bluetooth o los altavoces a los que desea conectarse estén en estado de emparejados).

2). Pulse el botón de retorno para volver al menú principal. Elija "Música" y presione el botón  $\circ$  para acceder a su función.

### presione el botón para acceder <sup>a</sup> su función. **2. Reproducir música <sup>a</sup> través de auriculares con cable**

Inserte directamente sus auriculares en el reproductor de MP3. Seleccione música en el menú principal para ingresar al submenú para reproducir música. **3. Función de música**

La lista relacionada se mostrará, incluyendo: Todas las canciones, Reproduciendo/ Últimas reproducción, Artistas, Álbumes, Géneros, Listas de reproducción, Actualizar lista de reproducción, Carpeta local y Carpeta de tarietas. Elija del menú y presione el botón  $\heartsuit$  para reproducir la música.

- "Reproduciendo / Última reproducción", lo lleva de regreso a la canción o al archivo de audio que está reproduciendo ahora o la última vez.<br>- "Actualizar lista de reproducción", actualizar archivo de música.

Nota: La carpeta local y la función de carpeta de la tarjeta solo están disponibles cuando se inserta una tarjeta SD. **Rebobinar/Avanzar**

Mientras se encuentra en la interfaz de reproducción de música, mantenga

presionado el botón  $\mathbb{M}$  para avanzar rápidamente, haga clic en el siguiente archivo de música; mantenga presionado el botón  $K \times I$  para rebobinar rápidamente, haga clic en los archivos de canciones anteriores. Haga clic en el botón <sup>○</sup> para reproducir/pausar.<br>● Submenú

Mientras se encuentra en la interfaz de reproducción de música, haga clic en el botón  $\equiv$  para acceder al submenú.

La lista relacionada mostrará:

- "Menú Inicio", vuelve a la interfaz principal.

- "Modo de reproducción", Elija el modo de reproducción: ■ Aleatorio, **E** Repetir lista de reproducción, **E** Repetir una, **E** Reproducir por lista de reproducción,  $\blacksquare$ Hojear,  $\blacksquare$ Reproducir por listas de reproducción, Reproducir música desde.

Nota: "Hojear", el reproductor solo reproducirá los primeros 10 segundos de una pista y luego se saltará si selecciona la opción. "Reproducir música desde", elija reproducir canciones de todas las canciones / artista / álbum.

- "Ajustes de sonido", Set EQ (Ecualizador) y la velocidad de reproducción de música.

- "Ajustes de letras", elija activar o desactivar las letras, desactivado de forma predeterminada.

- "Ajustes de repetición", ajustes de repetición A-B.

- "Añadir a la lista de reproducción" / "Quitar de la lista de reproducción", elija agregar o eliminar de las 3 listas de reproducción.

- "Reanudar", le ayuda a volver a la posición anterior a la canción de cambio manual

- "Marcadores", elija agregar, eliminar o ir al marcador.

- "Eliminar", elige eliminar la canción que se está reproduciendo ahora.

# **FM Radio**

# **1. Reproducir música a través de bluetooth**

1). Activar función de bluetooth: Asegúrese de que el Bluetooth de su

dispositivo esté en estado de emparejamiento antes de activar el Bluetooth del reproductor. Presione el botón  $\delta$  para acceder al Bluetooth del reproductor, y luego este reproductor buscará automáticamente los dispositivos durante unos 10 segundos que se pueden conectar. Después de una búsqueda exitosa, seleccione el dispositivo que desea conectar.

**Nota:** Si desea habilitar la conexión automática de Bluetooth para este reproductor. Asegúrese " Guarde Conexión Bluetooth para está reproductor, Asegúrese " Guarde Conexión Bluetooth ¨ está activada/desactivada. Cada vez que encienda este reproductor, su Bluetooth se conectará automáticamente a los dispositivos conectados anteriormente. (Asegúrese de que el auricular Bluetooth o los altavoces a los que desea conectarse estén en estado de emparejados).

2). Pulse el botón de retorno para volver al menú principal. Elija "Música" y presione el botón  $\circ$  para acceder a su función.

### presione el botón para acceder <sup>a</sup> su función. **2. Reproducir música <sup>a</sup> través de auriculares con cable**

Inserte directamente sus auriculares en el reproductor de MP3. Seleccione música en el menú principal para ingresar al submenú para reproducir música. **3. Función de FM Radio**

Encuentre "FM radio " en el menú principal con el botón  $\circ$  para ingresar a su función. Mientras se encuentra en la interfaz de reproducción de radio, haga clic  $\equiv$  para acceder a su submenú que incluye: Menú principal, Iniciar grabación radio FM, Presintonías, Guardar presintonías, Eliminar presintonías, Sintonización automática, Región del sintonización <sup>y</sup> bibiloteca de FM. **Auto sintonizar / guardar en / Borrar presintonía**

**-** "Sintonización automática". Buscar estaciones automáticamente. Puedes ver las estaciones buscadas en "Presintonías". Mientras está en la interfaz de reproducción de radio, Haga clic  $\circ$  para cambiar entre las emisoras presintonías.

**-** "Guardar en presintonías". Guarde la emisora que está escuchando en la lista de "Presintonías".

- "Borrar presintonías". Haga clic en "Borrar presintonías" para ingresar a presintonías, elija la emisora que desea borrar, luego haga clic  $\circ$  y elija "sí" para borrar la presintoía.

# **FM de grabación.**

Seleccione "Iniciar grabación FM". Haga clic en el botón  $\circ$  para pausar / continuar, haga clic en  $\supseteq y$  seleccione "sí" para guardar el archivo de grabación. Encuentra las grabaciones de radio en radio FM> Biblioteca FM. Las grabaciones de radio también se guardarán en la biblioteca Grabación> Grabaciones. **Apagar el segundo plano de radio**

Mientras se encuentra en la interfaz de reproducción de la radio, haga clic  $\rightarrow$ y seleccione "Sí" para apagar el fondo de la radio.

# **Ajustes**

Encuentre "Ajustes" en el menú principal con el botón  $\circ$  para ingresar a su función. Se mostrará una lista relacionada, que incluye: Idioma, Fecha y hora, Ajustes de pantalla, Ajustes de sonido, Ajustes de apagado, Luces de botón, Información, Formatear dispositivo, Ajustes de fábrica.<br>● Fecha y hora. Elija "Ajustes de fecha" para configurar el formato de fecha y

- la fecha. Cuando desee establecer la fecha, puede hacer clic en el botón  $\mathbb{R}$  $\mathbb{R}$ / $\mathbb{M}$  para cambiar entre año | mes | día, hacer clic en el botón  $\mathbb{R}$ / $\mathbb{M}$ para ajustar el valor del año | mes | día. Ajuste la hora en "Configuración de hora" y ajuste la hora de la misma manera.
- Ajustes de pantalla. Ajuste el brillo, el temporizador de retroiluminación y el protector de pantalla.
- 
- Ajustes de sonido: Ajuste el volumen máximo.<br>● Luces de los botones: Elija activar/desactivar las luces de los botones.<br>● Ajustes de apagado.
- 

- Modo de apagado: cuando no hay ninguna operación en el dispositivo, el dispositivo se apagará automáticamente cuando alcance el tiempo establecido (1-5min);

- Temporizador de apagado: el dispositivo se apagará automáticamente cuando alcance el tiempo establecido (1-90min).<br>  $\bullet$  Información. Verifique la información del reproductor y el espacio en disco

sobre su reproductor;

Formatear dispositivo/Ajustes de fábrica. Formatear el dispositivo o

restaurar <sup>a</sup> la configuración de fábrica. *Nota:* Antes de formatear el dispositivo, haga una copia de seguridad del archivo para no perder ningún archivo.

# **Ayuda y solución de problemas**

# **No se puede encender el reproductor**

- Compruebe si el reproductor se está quedando sin energía, conecte el reproductor a un adaptador e intente nuevamente después de la carga.

### **No puedo cargar al reproductor**

- Desconecte el reproductor, y luego vuelva a conectarlo.

- Cargue la batería a una temperatura adecuada dentro del rango de 5  $\degree \text{C}$  (41) a 35 ℃ (95).

- Enciende el ordenador.

- Cambia el cable USB.

# **No puedo descargar archivos de la computadora**

- Por favor, confirme si está conectado correctamente;

- Compruebe si el espacio de almacenamiento de la memoria interna está lleno;

- Compruebe si el cable USB está dañado.

 **No se puede reconocer el reproductor cuando está conectado a la computadora mediante un cable USB.**

- Desconecte el reproductor, espere unos minutos y vuelva a conectarlo.

- Desconecte el reproductor, reinicie la computadora y luego vuelva a conectar el reproductor.

- Conecte su reproductor a otro puerto USB en su computadora.

- Si el reproductor no se ha utilizado durante un largo período de tiempo, cárguelo durante unos 10 minutos, después de lo cual debería comenzar a funcionar normalmente de nuevo.

# **Especificaciones**

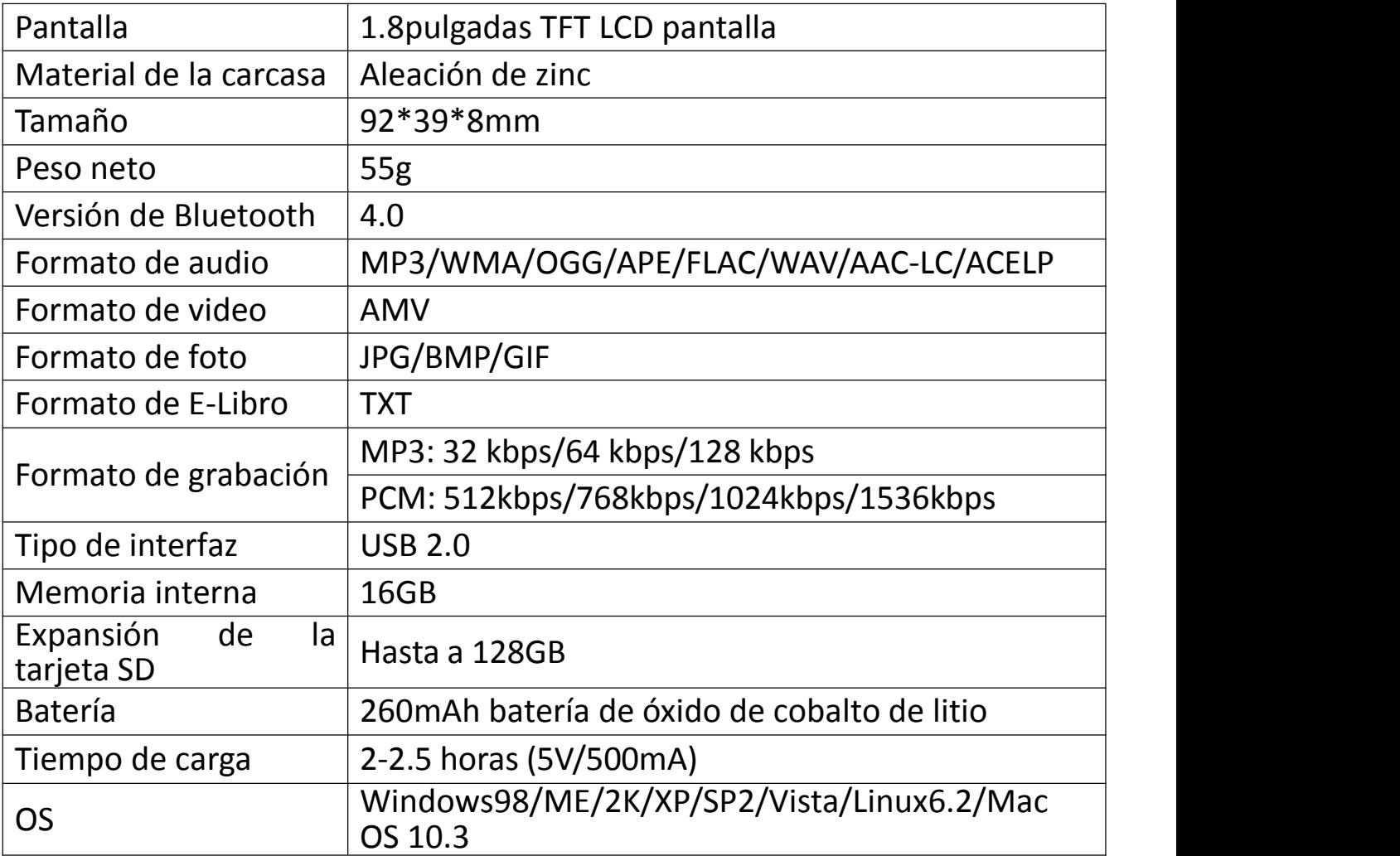

Si tiene algún problema con este producto, no dude en contacnos con hommiehk@hotmail.com y obtener ayuda de nuestro servicio de atención al cliente primero.

# **充電について**

- **急速充電はサポートされていません。**
- 使用前に本機を充電してください。
- 充電方法:①パソコン USB 2.0 または 3.0port による充電;②5V 500mA 充電器 で充電。
- 充電時間:2-2.5 時間

#### **ご注意**:

バッテリーの劣化を防ぐため、本機を3ヶ月/半年ごとに 1 回充電してください。

# **各部名前**

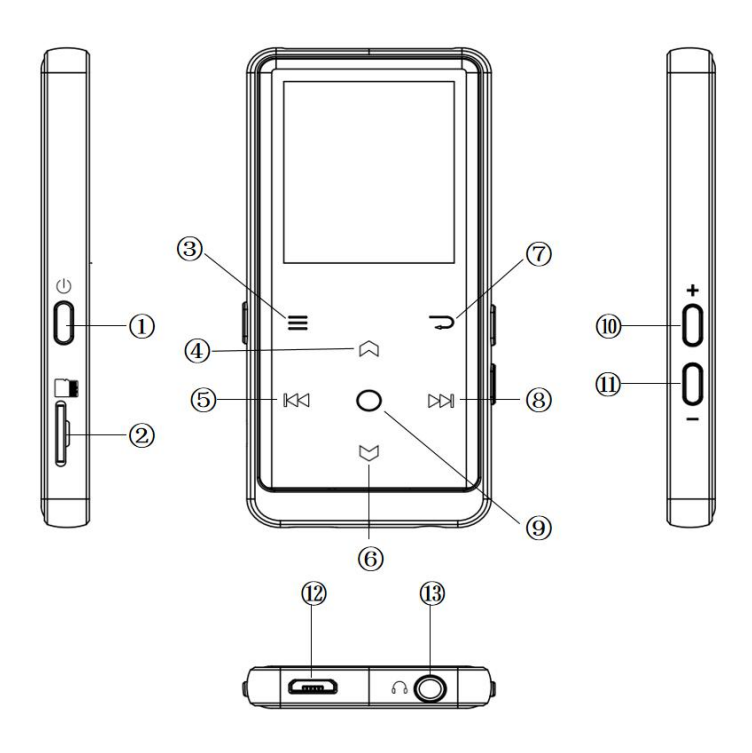

- 1. 電源ボダン/画面オン/オフ
- 2. SD カード端子
- 3. メニュー/ボダンロック/ロック解除
- 4.上へ移動
- 5. 前の曲/早戻り
- 6. 下へ移動
- 7. 戻る
- 8. 次の曲/早送り
- 9. 確認/再生/一時停止
- 10. 音量+
- 11. 音量ー
- 12. USB 端子
- 13. イヤホンジャック

# **使用ガイド**

### **1. 電源オン/オフ:**

電源ボタンを 3 秒間長押すると、本器の電源がオン/オフにします。 電源ボタンを短く押すと、画面表示をオン/オフにします。

ボダン ≡ をクリックすると画面をロック/ロック解除にします。

#### **2.ホームメニュー**

ホームメニューには 9 つ機能間に選択できます。音楽/Bluetooth/フォルダビュー/録音/FM ラジオ/ツール/動画/電子ブック/設定等の選択肢があります。

#### **3.各機能の選択**

 $K$  $N$ / $N$ ) / $\odot$ /  $\heartsuit$  ボタンを押すより、9 つ機能間に選択できます。  $\odot$  ボタンを押してその機 能に入ります。 → ボタンを押してホームメーニューに戻ります。

**ご注意:** メインメーニューで、若しバックグラウンドで音楽・ラジオの再生/一時停止の場合は、 ボタンを押すより、音楽・ラジオの再生画面に戻ります。

#### **4.音楽再生**

イヤホンを本機の底面にあるジャックに差し込み、上記の方法で音楽機能に入ります。音量を 調整するには、本機の右側にある 2 つのボタンを押します。

#### **5.音楽転送**

USB ケーブルでパソコンと接続します。 コピー&ペーストの方法で本器へ音楽ファイルを直接 転送可能です。

**ご注意:** ファイルを破損しないように、転送中に本器を取り外さないでください。

# **音楽**

#### **1. Bluetooth 経由で音楽再生**

1). Bluetooth 機能をオンにする:デバイスがペアリング状態にあることを確認してください。 Bluetooth機能を選択してBluetooth をオンにすると、本機は約10秒で自動検索状態に 入ります。検索後、「デバイスの検索」で接続可能な Bluetooth デバイスを探し、接続したい Bluetooth デバイスを選択してください。その後、このデバイスを MP3 プレーヤーとペアリングで きます。

**ご注意:**MP3 プレーヤーが常に Bluetooth 接続を使用することを確認した場合は、 Bluetooth オン/オフスイッチ での「オン」を選択します。本機を再起動するたびに、

Bluetooth は自動的にオンになり、以前に接続されていた設備を自動的に接続できます。 (前提:デバイスの Bluetooth がオンになっています。)

2). ホームメニューで「音楽」を見つけて、○ ボタンを押してその機能に入ります。

#### **2. 有線イヤホン経由で音楽を再生**

イヤホンを MP3 に挿入して、ホームメニューで音楽を選択すると、音楽再生できます。

#### **3. 音楽機能**

ホームメニューで「音楽」を見つけて、  $\circlearrowright$  ボタンを押してその機能に入ります。すべての曲、再生 中/前回再生した曲、アーティスト、アルバム、ジャンル、プレイリスト、プレイリストを更新、ローカ ルフォルダ、カードフォルダ等の選択肢があります。

- 「再生中/前回再生した曲」:今再生している、または前回再生した曲やオーディオファイル に戻れます。

- 「プレイリストを更新」:音楽ファイルを更新します。

**ご注意:**ローカルフォルダまたはカードフォルダは、SD カードが挿入されている場合のみ使用でき ます。

**● 早戻り/早送り** 

音楽再生画面で、 <sup>DDI</sup> ボタンを短く押すと次の曲に移し、長押すと早送りとなります。 <sup>IKKI</sup> ボタンを短く押すと前の曲に移し、長押すと早戻しとなります。 ○ ボタンを押して再生/一時停 止します。

### **サブメーニュー**

音楽再生画面で、 三ボタンを押してサブメーニューに入ります。

- 「ホームに戻る」:メインメーニューに戻ります.

- 「再生モード」:再生モードを選択。 ■シャッフル、 コプレイリストをリピート、 副1 曲リピート、 ■ プレイリストで再生、四関覧再生、ロフォルダ -- 自動的切り替え、.....から音楽を再生 **ご注意**: 若し「閲覧再生」を選択し、曲の最初の 10 秒間だけ再生してから、次の曲に入りま す。「.....から音楽を再生」:すべての曲/アーティスト/アルバムから曲を選択し再生します。

- 「サウンド設定」:イコライザー、可変速再生の設定を選択します。
- 「歌詞表示」: 歌詞のオン/オフを選択する、デフォルトではオフにする。
- 「リピート設定」:A-B リピートモード

- 「プレイリストに追加/プレイリストから削除」 : 自体 3 つのプレイリストを追加または削除でき<br>ます。 ます。

- 「再開」: 最後に再生した、または今再生している曲またはオーディオファイルに戻ります。

- 「ブックマーク」: 追加、削除、またはブックマークに移動を選択します。
- 「削除」:現在再生中の曲を削除することを選択できます。

# **FM ラジオ**

### **1. Bluetooth 経由で FM ラジオ再生**

1). Bluetooth 機能をオンにする:デバイスがペアリング状態にあることを確認してください。 Bluetooth機能を選択してBluetooth をオンにすると、本機は約10秒で自動検索状態に 入ります。検索後、「デバイスの検索」で接続可能な Bluetooth デバイスを探し、接続したい Bluetooth デバイスを選択してください。その後、このデバイスを MP3 プレーヤーとペアリングで きます。

**ご注意:**MP3 プレーヤーが常に Bluetooth 接続を使用することを確認した場合は、 Bluetooth オン/オフスイッチ での「オン」を選択します。本機を再起動するたびに、 Bluetooth は自動的にオンになり、以前に接続されていた設備を自動的に接続できます。

(前提:デバイスの Bluetooth がオンになっています)。

2).ホームメニューで「FM ラジオ」を見つけて、 ボタンを押してその機能に入ります。

#### **2. 有線イヤホン経由で FM ラジオ再生**

イヤホンを MP3 に挿入して、ホームメニューで FM ラジオを選択すると再生できます。

#### **3. FM ラジオ機能**

ホームメニューで「音楽」を見つけて、○ ボタンを押してその機能に入ります。

ラジオ再生画面で、 ボタンを押すより、サブメーニューに入ります。ホームに戻る、FM ラジ オ録音を開始、プリセット、プリセットに保存、プリセットをクリア、自動チューニング、周波数範 囲、FM 録音等の選択肢があります。

#### **自動チューニング/プリセットに保存/プリセットをクリア**

- 「自動チューンニング」:放送局を自動的に検索します。検索された放送局は「プリセット」 で保存できます。ラジオを再生している場合は、 ○ ボタンをクリックすると、プリセットされた放 送局が切り替わります。

- 「プリセットに保存1:聞いている放送局を「プリセット」に保存します。

- 「プリセットをクリア」:「プリセットをクリア」をクリックして、プリセットリストに入り、クリアする放 送局を選択してから、 ボタンを押すより「はい」を選択し、プリセット放送局をクリアします。

#### ● FM 録音

「FM ラジ:つ音を開始 |を選択し、 ○ボタンをクリックするより、一時停止/続行を選択しま

す、 ボタンを押すと「はい」を選択して録音ファイルを保存します。

FM ラジオ> FM ライブラリでラジオの録音を探します。ラジオの録音は録音> FM ライブラリにも 保存されます。

### **ラジオのバックグラウンドをオフにする**

ラジオを再生している場合は、 → ボタンをクリックして「はい」を選択して、ラジオの再生のバッ クグラウンドをオフにします。

# **設定**

ホームメニューで「設定」を見つけて、 O ボタンを押して、その機能に入ります。Language/言 語、日時、表示設定、サウンド設定、ボタンライト、電源オフ設定、情報、デバイスをフォーマッ ト、工場出荷時設定などの選択肢があります。

- 日時:「日付設定」: / ボタンを押すより、年/月/日間に選択します、 / ボタンを押すより年/月/日の値を調整可能です。「時刻設定」は同じ方法を採用し ます。
- 表示設定:ブライトネス、バックライトタイマー、スクリーンセーバーを設定できます。
- サウンド設定 : イコライザーを設定します。
- ボタンライト : ボタンの点灯/消灯を選択します。
- 電源オフ設定

- 節電モード:本器に何も操作がない場合、設定された時間 (1〜5 分) に達する と本器は自動的電源オフにします。

- スリープタイマー : 設定された時間 (1〜99 分) に達すると本器は自動的電源オ フにします。

- 情報 : 本器の情報と本器のディスク容量を確認します。
- デバイスのフォーマット/工場出荷時設定:デバイスをフォーマット、または工場出荷時設定 に復元します。

**ご注意:** 本器をフォーマットする前に、ファイルを紛失しないようにファイルをバックアップし てくだ さい。

# **故障排除**

**電源が入りません**

- 電量は充足状態かどうかをご確認ください。本器をパソコンに接続し充電した後再起動して お願いします。

### **● 充電できません**

- ケーブルを取り外して、再度接続してください。
- 5℃〜35℃の温度範囲でバッテリーを充電してください。
- パソコンの電源を入れてください。
- 他の USB ケーブルを置換してチャックしてください。

### **パソコンからファイルをダウンロードできません**

- 正しく接続されているかどうか確認してください。
- 内蔵容量がいっぱいかどうか確認してください。
- USB ケーブルが破損していないか確認してください。

# **● パソコンに認識されません**

- 本機を取り外して、数分間待ってから、再度接続してください。
- 本機を取り外し、パソコンを再起動して、本機を再接続します。
- 本機を他の USB ケーブルでパソコンと接続します。
- 長時間使用していない場合は、約 10 分間充電してください。その後、正常に動作する可 能性があります。

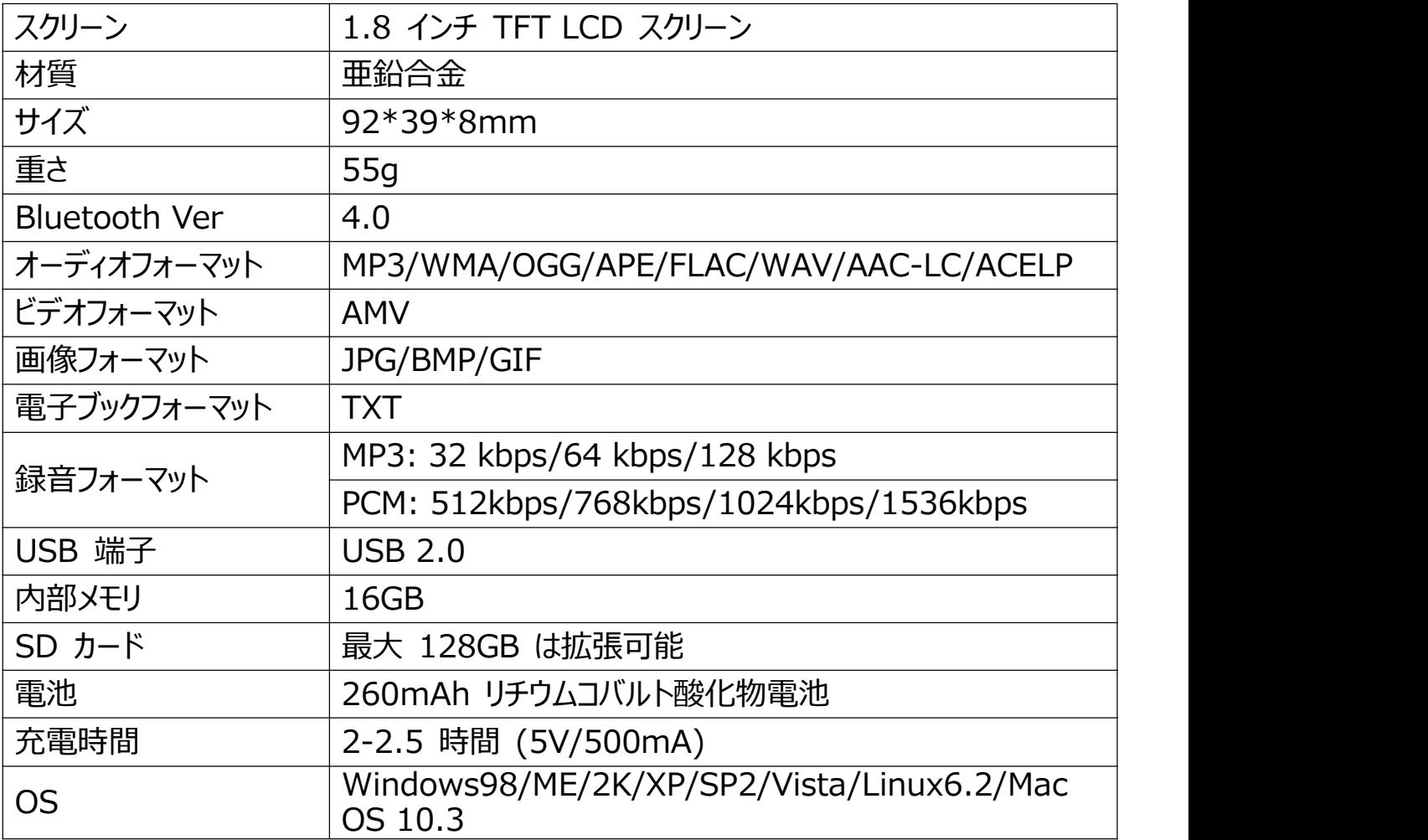

本製品についてのご質問は、hommiehk@hotmail.com までお気軽にお問い合わせくだ<br>さい。 さい。